# <span id="page-0-0"></span>**Dell™ Inspiron™ 1012 -huolto-opas**

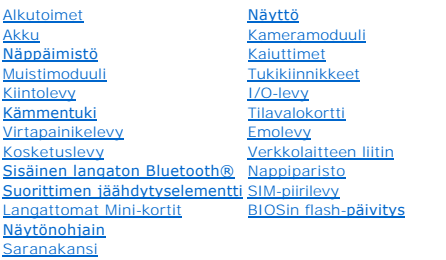

## **Huomautukset, muistutukset ja varoitukset**

**HUOMAUTUS:** HUOMAUTUKSET ovat tärkeitä tietoja, joiden avulla voit käyttää tietokonetta entistä paremmin.

△ VAROITUS: **MUISTUTUKSET varoittavat tilanteista, joissa laitteisto voi vahingoittua tai tietoja voidaan menettää, ellei ohjeita noudateta.** 

**VAARA: VAROITUKSET kertovat tilanteista, joihin saattaa liittyä omaisuusvahinkojen, loukkaantumisen tai kuoleman vaara.**

### **Tämän asiakirjan tiedot voivat muuttua ilman erillistä ilmoitusta. © 2010 Dell Inc. Kaikki oikeudet pidätetään.**

Tämän tekstin kaikenlainen kopioiminen ilman Dell Inc:n kirjallista lupaa on jyrkästi kielletty.

Tässä tekstissä käytetyt tavaramerkit D*ell, DELL-*logo ja *Inspiro*n ovat Dell Inc:n tavaramerkkejä, *Bluetooth* on Bluetooth SIG, Inc:n omistama rekisteröity tuotemerkki, jota Dell<br>käyttää lisenssin nojalla; *Microsoft*

Muut tekstissä mahdollisesti käytetyt tavaramerkit ja tuotenimet viittaavat joko merkkien ja nimien haltijoihin tai näiden tuotteisiin. Dell Inc. kieltää omistusoikeuden muihin kuin<br>omiin tavaramerkkeihinsä ja tuotemerkkei

**Säädelty malli P04T-sarja Säädelty tyyppi P04T001**

**tammikuu 2010 Tark. A00**

#### <span id="page-1-0"></span> **Akku**

**Dell™ Inspiron™ 1012 -huolto-opas** 

[Akun irrottaminen](#page-1-1)

- [Akun vaihtaminen](#page-1-2)
- VAARA: Ennen kuin teet mitään toimia tietokoneen sisällä, lue tietokoneen mukana toimitetut turvallisuusohjeet. Lisää turvallisuusohjeita on<br>Regulatory Compliance -sivulla osoitteessa www.dell.com/regulatory\_compliance.
- **VAROITUS: Maadoita itsesi sähköstaattisen purkauksen välttämiseksi käyttämällä maadoitusrannehihnaa tai koskettamalla maalaamatonta metallipintaa (kuten esimerkiksi tietokoneen liitintä).**
- **VAROITUS: Vain valtuutettu huoltoteknikko saa korjata tietokoneesi. Takuu ei kata huoltotöitä, joita on tehnyt joku muu kuin Dellin™ valtuuttama huoltoliike.**
- VAROITUS: Estä tietokoneen vahingoittuminen käyttämällä vain omistamasi Dell-tietokoneen mallia varten suunniteltua akkua. Alä käytä akkuja,<br>jotka on suunniteltu käytettäviksi muissa Dell-tietokoneissa.

## <span id="page-1-1"></span>**Akun irrottaminen**

- 1. Noudata kohdassa [Alkutoimet](file:///C:/data/systems/ins1012/fi/sm/before.htm#wp1435071) esitettyjä ohjeita.
- 2. Käännä tietokone ylösalaisin.
- 3. Liu'uta akun lukitussalvat auki.
- 4. Käännä ja nosta akku ulos akkupaikasta.

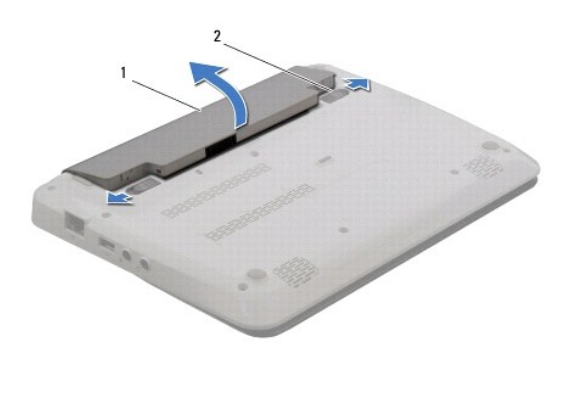

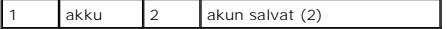

### <span id="page-1-2"></span>**Akun vaihtaminen**

### **VAROITUS: Estä tietokoneen vahingoittuminen käyttämällä vain omistamasi Dell-tietokoneen mallia varten suunniteltua akkua.**

Kohdista akun kielekkeet akkupaikan aukkoihin ja paina akkua varovasti, kunnes se napsahtaa paikoilleen.

#### <span id="page-2-0"></span> **Alkutoimet**

**Dell™ Inspiron™ 1012 -huolto-opas** 

- **O** [Suositellut työkalut](#page-2-1)
- $\bullet$  Tietokon
- [Ennen kuin avaat tietokoneen kannen](#page-2-3)

Tässä oppaassa kerrotaan tietokoneen osien poistamisesta tai asentamisesta. Ellei muuta mainita, kussakin vaiheessa oletetaan, että seuraavat toimet on tehty

- 1 Olet tehnyt kohdissa [Tietokoneen sammuttaminen](#page-2-2) ja [Ennen kuin avaat tietokoneen kannen](#page-2-3) mainitut toimet.
- l Olet perehtynyt tietokoneen mukana toimitettuihin turvaohjeisiin*.*
- l Osa voidaan vaihtaa tai jos se on ostettu erikseen asentaa suorittamalla poistotoimet käänteisessä järjestyksessä.

### <span id="page-2-1"></span>**Suositellut työkalut**

Tämän asiakirjan menetelmät voivat vaatia seuraavia työkaluja:

- l pieni tasapäinen ruuvitaltta
- l ristipääruuvitaltta

.

- l muovinen piirtopuikko
- l BIOS-päivitysohjelma (flash), joka on saatavilla osoitteesta **support.dell.com**

## <span id="page-2-2"></span>**Tietokoneen sammuttaminen**

- **VAROITUS: Vältä tietojen menetys tallentamalla ja sulkemalla kaikki avoimet tiedostot ja sulkemalla kaikki avoimet ohjelmat, ennen kuin sammutat tietokoneen.**
- 1. Tallenna ja sulje kaikki avoimet tiedostot ja sulje kaikki avoimet ohjelmat.
- 2. Microsoft<sup>®</sup> Windows XP -käyttöjärjestelmässä valitse **Käynnistä**→ Sammuta tietokone.

Valitse Microsoft Windows 7 -käyttöjärjestelmässä **Käynnistä** , napsauta nuolta ja valitse sitten **Sammuta**.

Tietokone sammuu, kun käyttöjärjestelmän sammutustoiminto on valmis.

3. Varmista, että tietokone ja siihen liitetyt laitteet on sammutettu. Jos tietokone ja siihen liitetyt laitteet eivät sammu automaattisesti, kun sammutat käyttöjärjestelmän, paina virtapainiketta vähintään 8–10 sekunnin ajan, kunnes tietokoneen virta katkeaa.

### <span id="page-2-3"></span>**Ennen kuin avaat tietokoneen kannen**

Jos noudatat seuraavia turvallisuusohjeita, voit suojata tietokoneesi ja työympäristösi vaurioilta sekä varmistaa oman turvallisuutesi.

- VAARA: Ennen kuin teet mitään toimia tietokoneen sisällä, lue tietokoneen mukana toimitetut turvallisuusohjeet. Lisää turvallisuusohjeita on<br>Regulatory Compliance -sivulla osoitteessa www.dell.com/regulatory\_compliance.
- **VAROITUS: Maadoita itsesi sähköstaattisen purkauksen välttämiseksi käyttämällä maadoitusrannehihnaa tai koskettamalla maalaamatonta metallipintaa (kuten esimerkiksi tietokoneen liitintä).**
- VAROITUS: Käsittele osia ja kortteja varoen. Alä kosketa kortilla olevia osia tai koskettimia. Pidä korttia kiinni sen reunoista tai metallisesta<br>kiinnityspidikkeestä. Pidä osaa (esimerkiksi suoritinta) kiinni sen reunoist
- **VAROITUS: Vain valtuutettu huoltoteknikko saa korjata tietokoneesi. Takuu ei kata huoltotöitä, joita on tehnyt joku muu kuin Dellin™ valtuuttama huoltoliike.**
- VAROITUS: Irrottaessasi kaapelia vedä liittimestä tai sen vedonpoistajasta, älä itse kaapelista. Joidenkin kaapelien liittimissä on<br>Iukituskielekkeet. Jos irrotat tällaista kaapelia, paina lukituskielekkeitä ennen kaapelin **kohdistettuina, jotteivät liittimen nastat taittuisi. Varmista lisäksi ennen kaapelin kytkemistä, että molemmat liittimet on suunnattu ja kohdistettu oikein.**
- **VAROITUS: Voit välttää tietokoneen vahingoittumisen, kun suoritat seuraavat toimet ennen kuin avaat tietokoneen kannen.**
- 1. Varmista, että työtaso on tasainen ja puhdas, jotta tietokoneen kuori ei naarmuunnu.
- 2. Sammuta tietokone (katso kohtaa [Tietokoneen sammuttaminen\)](#page-2-2).

**VAROITUS: Irrota verkkokaapeli irrottamalla ensin kaapeli tietokoneesta ja irrota sitten kaapeli verkkolaitteesta.** 

- 3. Irrota kaikki puhelin- tai verkkokaapelit tietokoneesta.
- 4. Paina jokaista 3-in-1-muistikortinlukijassa olevaa korttia ja ota ne ulos.
- 5. Irrota tietokone ja kaikki kiinnitetyt laitteet sähköpistorasiasta.

△ VAROITUS: **Estä emolevyn vauriot ja irrota pääakku (katso kohtaa <u>[Akun irrottaminen](file:///C:/data/systems/ins1012/fi/sm/battery.htm#wp1442926)</u>), ennen kuin käsittelet tietokoneen sisäosaa.** 

- 6. Irrota akku (katso kohtaa [Akun irrottaminen\)](file:///C:/data/systems/ins1012/fi/sm/battery.htm#wp1442926).
- 7. Käännä tietokone yläpuoli ylöspäin, avaa näyttö ja maadoita emolevy painamalla virtapainiketta.

## <span id="page-4-0"></span> **BIOSin flash-päivitys**

**Dell™ Inspiron™ 1012 -huolto-opas** 

- 1. Käynnistä tietokone.
- 2. Siirry osoitteeseen **support.dell.com/support/downloads**.
- 3. Etsi tietokoneen BIOS-päivitystiedosto:

**HUOMAUTUS:** Tietokoneen huoltotunniste on tietokoneen pohjassa.

Jos tiedät tietokoneen palvelutunnisteen:

- a. Valitse **Enter a Service Tag** (Syötä huoltomerkki).
- b. Kirjoita tietokoneen huoltomerkki **Enter a Service Tag** (Syötä huoltomerkki) -kenttään, valitse **Go** (Hae) ja siirry [vaiheeseen 4.](#page-4-1)

Jos et tiedä tietokoneen palvelutunnistetta:

- a. Napsauta kohtaa **Valitse malli**.
- b. Valitse tuotetyyppi **Select Your Product Family** (Valitse tuoteperhe) -luettelosta.
- c. Valitse tuotemerkki **Select Your Product Line** (Valitse tuotetyyppi) -luettelosta.
- d. Valitse tuotteen mallinumero **Select Your Product Model** (Valitse tuotemalli) -luettelosta.

**HUOMAUTUS:** Jos olet valinnut eri mallin ja haluat aloittaa alusta, napsauta valikon oikeassa yläkulmassa olevaa **Start Over** (Peruuta) painiketta.

- e. Valitse **Confirm** (Vahvista).
- <span id="page-4-1"></span>4. Tulosluettelo tulee näyttöön. Valitse **BIOS**.
- 5. Lataa uusin BIOS-tiedosto valitsemalla **Download Now** (Lataa nyt). Näyttöön tulee **tiedostojen lataamisikkuna**.
- 6. Tallenna tiedosto työpöydälle valitsemalla **Tallenna**. Tiedosto latautuu työpöydälle.
- 7. Napsauta kohtaa **Sulje**, kun **Lataaminen suoritettu loppuun** -ikkuna tulee näkyviin. Työpöydälle tulee näkyviin tiedostokuvake, jolla on sama nimi kuin ladatulla BIOS-päivitystiedostolla.
- 8. Kaksoisnapsauta työpöydällä olevaa tiedostokuvaketta ja noudata näytössä olevia ohjeita.

## <span id="page-5-0"></span> **Sisäinen langaton Bluetooth®-kortti**

**Dell™ Inspiron™ 1012 -huolto-opas** 

- [Bluetooth-kortin irrottaminen](#page-5-1)
- [Bluetooth-kortin asentaminen](#page-5-2)
- VAARA: Ennen kuin teet mitään toimia tietokoneen sisällä, lue tietokoneen mukana toimitetut turvallisuusohjeet. Lisää turvallisuusohjeita on<br>Regulatory Compliance -sivulla osoitteessa www.dell.com/regulatory\_compliance.
- **VAROITUS: Maadoita itsesi sähköstaattisen purkauksen välttämiseksi käyttämällä maadoitusrannehihnaa tai koskettamalla maalaamatonta metallipintaa (kuten esimerkiksi tietokoneen liitintä).**
- **VAROITUS: Vain valtuutettu huoltoteknikko saa korjata tietokoneesi. Takuu ei kata huoltotöitä, joita on tehnyt joku muu kuin Dellin™ valtuuttama huoltoliike.**

△ VAROITUS: **Estä emolevyn vauriot ja irrota pääakku (katso kohtaa <u>[Akun irrottaminen](file:///C:/data/systems/ins1012/fi/sm/battery.htm#wp1442926)</u>), ennen kuin käsittelet tietokoneen sisäosaa.** 

Jos tilasit langattomalla Bluetooth-tekniikalla varustetun sisäisen kortin tietokoneen mukana, se on jo asennettu.

## <span id="page-5-1"></span>**Bluetooth-kortin irrottaminen**

- 1. Noudata kohdan [Alkutoimet](file:///C:/data/systems/ins1012/fi/sm/before.htm#wp1435071) ohjeita.
- 2. Irrota akku (katso kohtaa [Akun irrottaminen\)](file:///C:/data/systems/ins1012/fi/sm/battery.htm#wp1442926).
- 3. Irrota näppäimistö (katso kohtaa [Näppäimistön irrottaminen](file:///C:/data/systems/ins1012/fi/sm/keyboard.htm#wp1201059)).
- 4. Irrota kiintolevy (katso kohtaa [Kiintolevyn irrottaminen](file:///C:/data/systems/ins1012/fi/sm/hdd.htm#wp1179926)).
- 5. Irrota kämmentuki (katso kohtaa [Kämmentuen irrottaminen](file:///C:/data/systems/ins1012/fi/sm/palmrest.htm#wp1044787)).
- 6. Irrota kiinnitysruuvi, jolla Bluetooth-kortti on kiinnitetty emolevyyn.
- 7. Irrota Bluetooth-kortti emolevyn liitännästä nostamalla korttia.

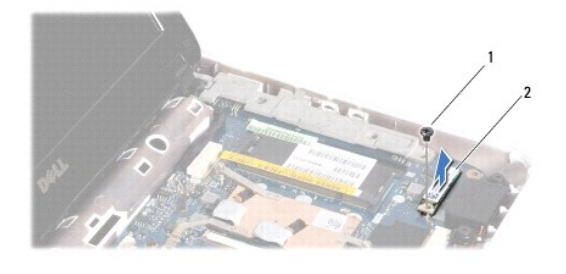

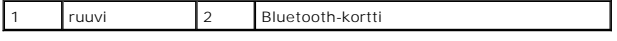

### <span id="page-5-2"></span>**Bluetooth-kortin asentaminen**

- 1. Noudata kohdan [Alkutoimet](file:///C:/data/systems/ins1012/fi/sm/before.htm#wp1435071) ohjeita.
- 2. Kohdista Bluetooth-kortin liitin emolevyn liittimeen ja paina korttia kevyesti.
- 3. Kiinnitä Bluetooth-kortti ruuvilla emolevyyn.
- 4. Asenna kämmentuki (katso kohtaa [Kämmentuen asentaminen](file:///C:/data/systems/ins1012/fi/sm/palmrest.htm#wp1059721)).
- 5. Asenna kiintolevy (katso kohtaa [Kiintolevyn kotelon asentaminen\)](file:///C:/data/systems/ins1012/fi/sm/hdd.htm#wp1181804).
- 6. Asenna näppäimistö (katso kohtaa [Näppäimistön asentaminen](file:///C:/data/systems/ins1012/fi/sm/keyboard.htm#wp1179994)).
- 7. Asenna akku (katso kohtaa [Akun vaihtaminen\)](file:///C:/data/systems/ins1012/fi/sm/battery.htm#wp1443274).
- **VAROITUS: Ennen kuin käynnistät tietokoneen, kiinnitä kaikki ruuvit ja tarkista, ettei tietokoneen sisällä ole irrallisia ruuveja. Muussa tapauksessa tietokone saattaa vahingoittua.**

#### <span id="page-7-0"></span> **Kameramoduuli Dell™ Inspiron™ 1012 -huolto-opas**

- **[Kameramoduulin irrottaminen](#page-7-1)**
- **[Kameramoduulin asentaminen](#page-7-2)**
- VAARA: Ennen kuin teet mitään toimia tietokoneen sisällä, lue tietokoneen mukana toimitetut turvallisuusohjeet. Lisää turvallisuusohjeita on<br>Regulatory Compliance -sivulla osoitteessa www.dell.com/regulatory\_compliance.
- **VAROITUS: Maadoita itsesi sähköstaattisen purkauksen välttämiseksi käyttämällä maadoitusrannehihnaa tai koskettamalla maalaamatonta metallipintaa (kuten esimerkiksi tietokoneen liitintä).**
- **VAROITUS: Vain valtuutettu huoltoteknikko saa korjata tietokoneesi. Takuu ei kata huoltotöitä, joita on tehnyt joku muu kuin Dellin™ valtuuttama huoltoliike.**
- △ VAROITUS: **Estä emolevyn vauriot ja irrota pääakku (katso kohtaa <u>[Akun irrottaminen](file:///C:/data/systems/ins1012/fi/sm/battery.htm#wp1442926)</u>), ennen kuin käsittelet tietokoneen sisäosaa.**

## <span id="page-7-1"></span>**Kameramoduulin irrottaminen**

- 1. Noudata kohdassa [Alkutoimet](file:///C:/data/systems/ins1012/fi/sm/before.htm#wp1435071) esitettyjä ohjeita.
- 2. Irrota akku (katso kohtaa [Akun irrottaminen\)](file:///C:/data/systems/ins1012/fi/sm/battery.htm#wp1442926).
- 3. Irrota näppäimistö (katso kohtaa [Näppäimistön irrottaminen](file:///C:/data/systems/ins1012/fi/sm/keyboard.htm#wp1201059)).
- 4. Irrota kiintolevy (katso kohtaa [Kiintolevyn irrottaminen](file:///C:/data/systems/ins1012/fi/sm/hdd.htm#wp1179926)).
- 5. Irrota kämmentuki (katso kohtaa [Kämmentuen irrottaminen](file:///C:/data/systems/ins1012/fi/sm/palmrest.htm#wp1044787)).
- 6. Irrota saranakansi (katso kohtaa [Saranakannen irrottaminen](file:///C:/data/systems/ins1012/fi/sm/hingecov.htm#wp1035974)).
- 7. Irrota näyttöyksikkö (katso kohtaa [Näytön irrottaminen](file:///C:/data/systems/ins1012/fi/sm/display.htm#wp1212160)).
- 8. Irrota näytön kehys (katso kohtaa [Näytön kehyksen irrottaminen](file:///C:/data/systems/ins1012/fi/sm/display.htm#wp1212652)).
- 9. Irrota kameran kaapeli kameramoduulin liittimestä.
- 10. Irrota näytön kanteen kiinnitetty kameramoduuli.

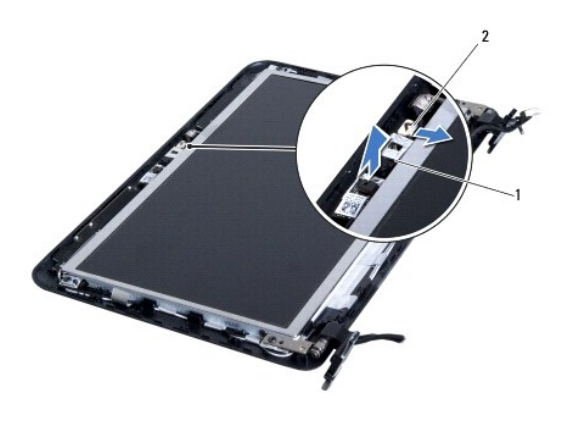

kameramoduuli 2 kameran kaapeliliitin

## <span id="page-7-2"></span>**Kameramoduulin asentaminen**

1. Noudata kohdassa [Alkutoimet](file:///C:/data/systems/ins1012/fi/sm/before.htm#wp1435071) esitettyjä ohjeita.

- 2. Kohdista kameramoduuli näytön kanteen kohdistustappien avulla.
- 3. Aseta kameramoduuli paikoilleen.
- 4. Kytke kameran kaapeli kameramoduulin liittimeen.
- 5. Asenna näytön kehys (katso kohtaa [Näytön kehyksen asentaminen](file:///C:/data/systems/ins1012/fi/sm/display.htm#wp1207247)).
- 6. Asenna näyttöyksikkö (katso kohtaa [Näyttöyksikön asentaminen](file:///C:/data/systems/ins1012/fi/sm/display.htm#wp1205821)).
- 7. Asenna saranakansi (katso kohtaa [Saranakannen asentaminen\)](file:///C:/data/systems/ins1012/fi/sm/hingecov.htm#wp1036191).
- 8. Asenna kämmentuki (katso kohtaa [Kämmentuen asentaminen](file:///C:/data/systems/ins1012/fi/sm/palmrest.htm#wp1059721)).
- 9. Asenna kiintolevy (katso kohtaa [Kiintolevyn kotelon asentaminen\)](file:///C:/data/systems/ins1012/fi/sm/hdd.htm#wp1181804).
- 10. Asenna näppäimistö (katso kohtaa [Näppäimistön asentaminen](file:///C:/data/systems/ins1012/fi/sm/keyboard.htm#wp1179994)).
- 11. Asenna akku (katso kohtaa [Akun vaihtaminen\)](file:///C:/data/systems/ins1012/fi/sm/battery.htm#wp1443274).

# **VAROITUS: Ennen kuin käynnistät tietokoneen, kiinnitä kaikki ruuvit ja tarkista, ettei tietokoneen sisällä ole irrallisia ruuveja. Muussa tapauksessa tietokone saattaa vahingoittua.**

# <span id="page-9-0"></span> **Nappiparisto**

**Dell™ Inspiron™ 1012 -huolto-opas** 

- [Nappipariston poistaminen](#page-9-1)
- [Nappipariston asentaminen](#page-9-2)
- VAARA: Ennen kuin teet mitään toimia tietokoneen sisällä, lue tietokoneen mukana toimitetut turvallisuusohjeet. Lisää turvallisuusohjeita on<br>Regulatory Compliance -sivulla osoitteessa www.dell.com/regulatory\_compliance.
- **VAROITUS: Maadoita itsesi sähköstaattisen purkauksen välttämiseksi käyttämällä maadoitusrannehihnaa tai koskettamalla maalaamatonta metallipintaa (kuten esimerkiksi tietokoneen liitintä).**
- **VAROITUS: Vain valtuutettu huoltoteknikko saa korjata tietokoneesi. Takuu ei kata huoltotöitä, joita on tehnyt joku muu kuin Dellin™ valtuuttama huoltoliike.**
- △ VAROITUS: **Estä emolevyn vauriot ja irrota pääakku (katso kohtaa <u>[Akun irrottaminen](file:///C:/data/systems/ins1012/fi/sm/battery.htm#wp1442926)</u>), ennen kuin käsittelet tietokoneen sisäosaa.**

## <span id="page-9-1"></span>**Nappipariston poistaminen**

- 1. Noudata kohdassa [Alkutoimet](file:///C:/data/systems/ins1012/fi/sm/before.htm#wp1435071) esitettyjä ohjeita.
- 2. Irrota akku (katso kohtaa [Akun irrottaminen\)](file:///C:/data/systems/ins1012/fi/sm/battery.htm#wp1442926).
- 3. Noudata kohdassa **Emolevyn irrottaminen** olevia ohjeita (vaiheet  $2 18$  $2 18$ ).
- 4. Irrota nappiparisto emolevyn paristopaikasta muovisella piirtopuikolla.

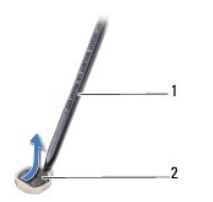

muovinen piirtopuikko  $\begin{vmatrix} 2 & n \end{vmatrix}$ nappiparisto

### <span id="page-9-2"></span>**Nappipariston asentaminen**

- 1. Noudata kohdassa [Alkutoimet](file:///C:/data/systems/ins1012/fi/sm/before.htm#wp1435071) esitettyjä ohjeita.
- 2. Napsauta nappiparisto emolevyn paristopaikkaan pluspuoli ylöspäin.
- 3. Noudata kohdassa [Emolevyn asentaminen](file:///C:/data/systems/ins1012/fi/sm/sysboard.htm#wp1044267) olevia ohjeita (vaiheet [3](file:///C:/data/systems/ins1012/fi/sm/sysboard.htm#wp1043093) [21\)](file:///C:/data/systems/ins1012/fi/sm/sysboard.htm#wp998291).

**VAROITUS: Ennen kuin käynnistät tietokoneen, kiinnitä kaikki ruuvit ja tarkista, ettei tietokoneen sisällä ole irrallisia ruuveja. Muussa tapauksessa tietokone saattaa vahingoittua.** 

## <span id="page-10-0"></span> **Suorittimen jäähdytyselementti**

**Dell™ Inspiron™ 1012 -huolto-opas** 

[Suorittimen jäähdytyselementin irrottaminen](#page-10-1)

- **O** Suorittimen jäähdytyselementin asentam
- VAARA: Ennen kuin teet mitään toimia tietokoneen sisällä, lue tietokoneen mukana toimitetut turvallisuusohjeet. Lisää turvallisuusohjeita on<br>Regulatory Compliance -sivulla osoitteessa www.dell.com/regulatory\_compliance.
- **VAARA: Jos irrotat suorittimen jäähdytyselementin tietokoneesta, kun jäähdytyselementti on kuuma, älä kosketa jäähdytyselementin metallikoteloa.**
- **VAROITUS: Maadoita itsesi sähköstaattisen purkauksen välttämiseksi käyttämällä maadoitusrannehihnaa tai koskettamalla maalaamatonta metallipintaa (kuten esimerkiksi tietokoneen liitintä).**
- **VAROITUS: Vain valtuutettu huoltoteknikko saa korjata tietokoneesi. Takuu ei kata huoltotöitä, joita on tehnyt joku muu kuin Dellin™ valtuuttama huoltoliike.**
- **VAROITUS: Estä emolevyn vauriot ja irrota pääakku (katso kohtaa [Akun irrottaminen](file:///C:/data/systems/ins1012/fi/sm/battery.htm#wp1442926)), ennen kuin käsittelet tietokoneen sisäosaa.**

## <span id="page-10-1"></span>**Suorittimen jäähdytyselementin irrottaminen**

- 1. Noudata kohdassa [Alkutoimet](file:///C:/data/systems/ins1012/fi/sm/before.htm#wp1435071) esitettyjä ohjeita.
- 2. Irrota akku (katso kohtaa [Akun irrottaminen\)](file:///C:/data/systems/ins1012/fi/sm/battery.htm#wp1442926).
- 3. Irrota näppäimistö (katso kohtaa [Näppäimistön irrottaminen](file:///C:/data/systems/ins1012/fi/sm/keyboard.htm#wp1201059)).
- 4. Irrota kiintolevy (katso kohtaa [Kiintolevyn irrottaminen](file:///C:/data/systems/ins1012/fi/sm/hdd.htm#wp1179926)).
- 5. Irrota kämmentuki (katso kohtaa [Kämmentuen irrottaminen](file:///C:/data/systems/ins1012/fi/sm/palmrest.htm#wp1044787)).
- 6. Löysää kaksi lukkoruuvia, joilla suorittimen jäähdytyselementti on kiinni emolevyssä.

**HUOMAUTUS:** Näytönohjain (valinnainen) on kiinnitetty suorittimen jäähdytyselementin ruuvilla ja nousee ylös, kun poistat suorittimen jäähdytyselementin.

7. Nosta jäähdytyselementti pois emolevyltä.

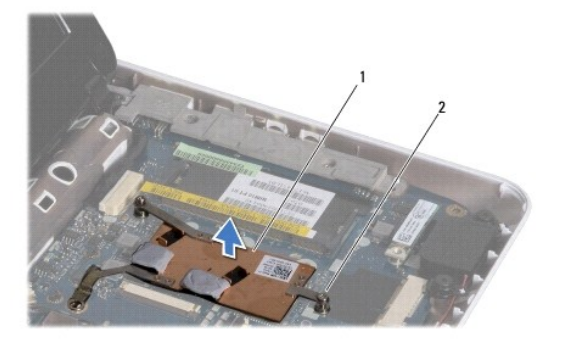

suorittimen jäähdytyselementti | 2 | lukkoruuvit (2)

### <span id="page-10-2"></span>**Suorittimen jäähdytyselementin asentaminen**

**HUOMAUTUS:** Tässä kohdassa oletetaan, että olet jo irrottanut suorittimen jäähdytyselementin ja olet valmis asentamaan sen.

HUOMAUTUS: Alkuperäistä lämpötyynyä voidaan käyttää uudelleen, jos alkuperäinen jäähdytyselementti asennetaan uudelleen. Jos<br>jäähdytyselementti vaihdetaan, varmista pakkauksessa mukana olleella tyynyllä, että lämmönjohto t

- 1. Noudata kohdassa [Alkutoimet](file:///C:/data/systems/ins1012/fi/sm/before.htm#wp1435071) esitettyjä ohjeita.
- 2. Paina näytönohjain paikoilleen ja aseta suorittimen jäähdytyselementti emolevyyn.
- 3. Kohdista suorittimen jäähdytyselementin kaksi lukkoruuvia emolevyssä oleviin reikiin ja ruuvaa ruuvit paikoilleen.
- 4. Asenna kämmentuki (katso kohtaa [Kämmentuen asentaminen](file:///C:/data/systems/ins1012/fi/sm/palmrest.htm#wp1059721)).
- 5. Asenna kiintolevy (katso kohtaa [Kiintolevyn kotelon asentaminen\)](file:///C:/data/systems/ins1012/fi/sm/hdd.htm#wp1181804).
- 6. Asenna näppäimistö (katso kohtaa [Näppäimistön asentaminen](file:///C:/data/systems/ins1012/fi/sm/keyboard.htm#wp1179994)).
- 7. Asenna akku (katso kohtaa [Akun vaihtaminen\)](file:///C:/data/systems/ins1012/fi/sm/battery.htm#wp1443274).

**VAROITUS: Ennen kuin käynnistät tietokoneen, kiinnitä kaikki ruuvit ja tarkista, ettei tietokoneen sisällä ole irrallisia ruuveja. Muussa tapauksessa tietokone saattaa vahingoittua.** 

#### <span id="page-12-0"></span> **Verkkolaitteen liitin Dell™ Inspiron™ 1012 -huolto-opas**

- 
- [Verkkolaitteen liittimen irrottaminen](#page-12-1) [Verkkolaitteen liittimen asentaminen](#page-13-0)
- VAARA: Ennen kuin teet mitään toimia tietokoneen sisällä, lue tietokoneen mukana toimitetut turvallisuusohjeet. Lisää turvallisuusohjeita on<br>Regulatory Compliance -sivulla osoitteessa www.dell.com/regulatory\_compliance.
- **VAROITUS: Maadoita itsesi sähköstaattisen purkauksen välttämiseksi käyttämällä maadoitusrannehihnaa tai koskettamalla maalaamatonta metallipintaa (kuten esimerkiksi tietokoneen liitintä).**
- **VAROITUS: Vain valtuutettu huoltoteknikko saa korjata tietokoneesi. Takuu ei kata huoltotöitä, joita on tehnyt joku muu kuin Dellin™ valtuuttama huoltoliike.**
- △ VAROITUS: **Estä emolevyn vauriot ja irrota pääakku (katso kohtaa <u>[Akun irrottaminen](file:///C:/data/systems/ins1012/fi/sm/battery.htm#wp1442926)</u>), ennen kuin käsittelet tietokoneen sisäosaa.**

### <span id="page-12-1"></span>**Verkkolaitteen liittimen irrottaminen**

- 1. Noudata kohdassa [Alkutoimet](file:///C:/data/systems/ins1012/fi/sm/before.htm#wp1435071) esitettyjä ohjeita.
- 2. Irrota akku (katso kohtaa [Akun irrottaminen\)](file:///C:/data/systems/ins1012/fi/sm/battery.htm#wp1442926).
- 3. Noudata kohdassa **Emolevyn irrottaminen** olevia ohjeita (vaiheet  $2 17$  $2 17$ ).
- 4. Irrota vasen tukikiinnike (katso kohtaa [Vasemman tukikiinnikkeen irrottaminen](file:///C:/data/systems/ins1012/fi/sm/supportb.htm#wp1179902)).
- 5. Irrota I/O-levy (katso kohtaa **[I/O-levyn irrottaminen](file:///C:/data/systems/ins1012/fi/sm/io.htm#wp1179902)**).
- 6. Kirjaa verkkolaitteen liittimen kaapelin reititys ylös ja irrota kaapeli reititysohjaimestaan.

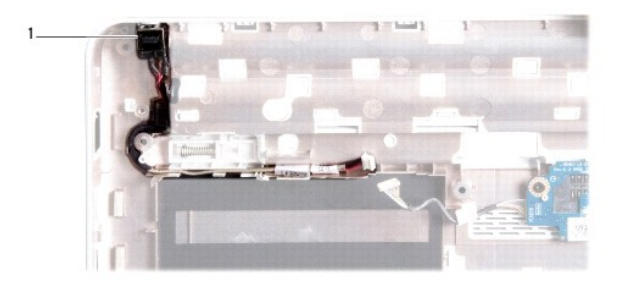

vaihtovirtasovittimen liitin

7. Nosta verkkolaitteen liitin ulos tietokoneen rungosta.

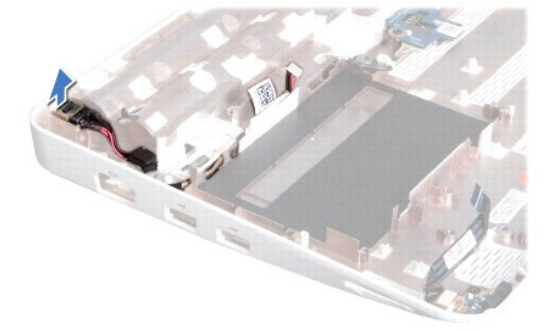

### <span id="page-13-0"></span>**Verkkolaitteen liittimen asentaminen**

- 1. Noudata kohdassa [Alkutoimet](file:///C:/data/systems/ins1012/fi/sm/before.htm#wp1435071) esitettyjä ohjeita.
- 2. Aseta verkkolaitteen liitin tietokoneen runkoon.
- 3. Reititä verkkolaitteen liittimen kaapeli reititysohjaimen läpi.
- 4. Asenna I/O-levy (katso kohtaa [I/O-levyn asentaminen\)](file:///C:/data/systems/ins1012/fi/sm/io.htm#wp1188628).
- 5. Asenna vasen tukikiinnike (katso kohtaa [Vasemman tukikiinnikkeen asentaminen](file:///C:/data/systems/ins1012/fi/sm/supportb.htm#wp1185813))
- 6. Noudata kohdassa [Emolevyn asentaminen](file:///C:/data/systems/ins1012/fi/sm/sysboard.htm#wp1044267) olevia ohjeita (vaiheet  $4 21$  $4 21$ ).
- 7. Asenna akku (katso kohtaa [Akun vaihtaminen\)](file:///C:/data/systems/ins1012/fi/sm/battery.htm#wp1443274).

# **VAROITUS: Ennen kuin käynnistät tietokoneen, kiinnitä kaikki ruuvit ja tarkista, ettei tietokoneen sisällä ole irrallisia ruuveja. Muussa tapauksessa tietokone saattaa vahingoittua.**

### <span id="page-14-0"></span> **Näyttö**

**Dell™ Inspiron™ 1012 -huolto-opas** 

- **O** [Näyttö](#page-14-1)
- **O** [Näytön kehys](#page-16-1)
- [Näyttöpaneeli](#page-17-1)
- [Näyttökaapeli](#page-19-0)
- [Näyttöpaneelin kiinnike](#page-19-1)

VAARA: Ennen kuin teet mitään toimia tietokoneen sisällä, lue tietokoneen mukana toimitetut turvallisuusohjeet. Lisää turvallisuusohjeita on<br>Regulatory Compliance -sivulla osoitteessa www.dell.com/regulatory\_compliance.

**VAROITUS: Maadoita itsesi sähköstaattisen purkauksen välttämiseksi käyttämällä maadoitusrannehihnaa tai koskettamalla maalaamatonta metallipintaa (kuten esimerkiksi tietokoneen liitintä).** 

**VAROITUS: Vain valtuutettu huoltoteknikko saa korjata tietokoneesi. Takuu ei kata huoltotöitä, joita on tehnyt joku muu kuin Dellin™ valtuuttama huoltoliike.** 

△ VAROITUS: **Estä emolevyn vauriot ja irrota pääakku (katso kohtaa <u>[Akun irrottaminen](file:///C:/data/systems/ins1012/fi/sm/battery.htm#wp1442926)</u>), ennen kuin käsittelet tietokoneen sisäosaa.** 

## <span id="page-14-1"></span>**Näyttö**

### <span id="page-14-2"></span>**Näytön irrottaminen**

- 1. Noudata kohdassa [Alkutoimet](file:///C:/data/systems/ins1012/fi/sm/before.htm#wp1435071) esitettyjä ohjeita.
- 2. Irrota akku (katso kohtaa [Akun irrottaminen\)](file:///C:/data/systems/ins1012/fi/sm/battery.htm#wp1442926).
- 3. Irrota näppäimistö (katso kohtaa [Näppäimistön irrottaminen](file:///C:/data/systems/ins1012/fi/sm/keyboard.htm#wp1201059)).
- 4. Irrota kiintolevy (katso kohtaa [Kiintolevyn irrottaminen](file:///C:/data/systems/ins1012/fi/sm/hdd.htm#wp1179926)).
- 5. Irrota kämmentuki (katso kohtaa [Kämmentuen irrottaminen](file:///C:/data/systems/ins1012/fi/sm/palmrest.htm#wp1044787)).
- 6. Irrota saranakansi (katso kohtaa [Saranakannen irrottaminen](file:///C:/data/systems/ins1012/fi/sm/hingecov.htm#wp1035974)).
- 7. Irrota ruuvi, jolla näyttö on kiinnitetty tietokoneen koteloon.

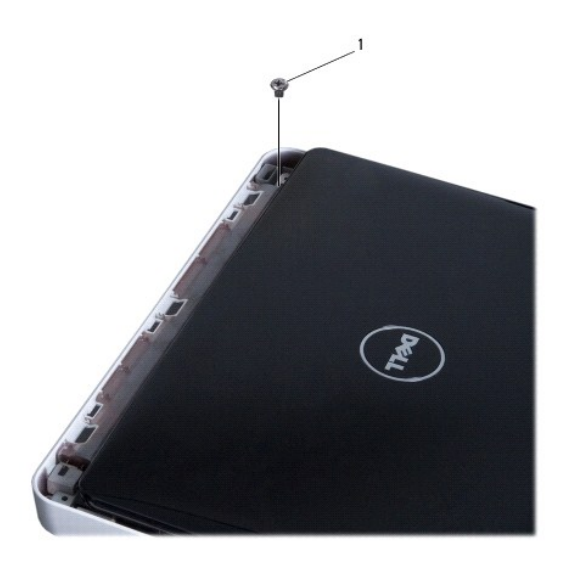

1 ruuvi

- 8. Avaa näyttö.
- **HUOMAUTUS:** Noudata varovaisuutta avatessasi näyttöä.
- 9. Huomioi Mini-kortin antennikaapelien reititys ja irrota ne tietokoneen reititysohjaimista.
- 10. Irrota antennijohdot Mini-kortista.
- 11. Irrota näyttökaapeli emolevyn liittimestä.
- 12. Irrota näyttökaapelin maadoitusruuvi.

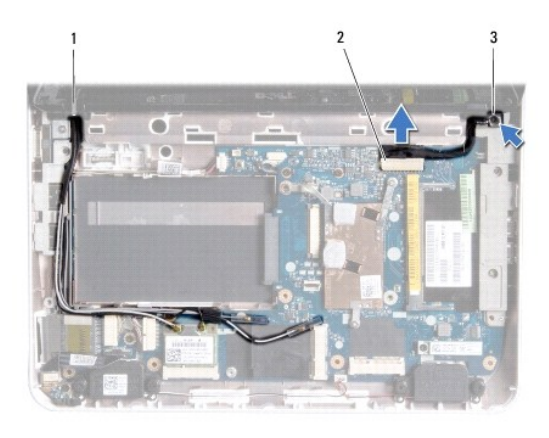

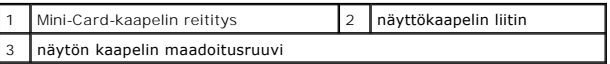

13. Irrota ruuvi, jolla näyttö on kiinnitetty tietokoneen koteloon.

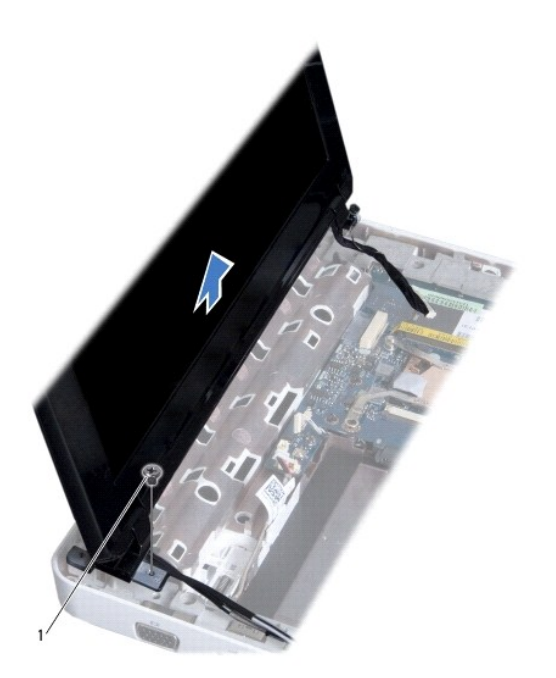

<span id="page-16-0"></span>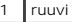

<span id="page-16-2"></span>14. Nosta näyttö irti tietokoneesta.

### **Näyttöyksikön asentaminen**

- 1. Noudata kohdassa [Alkutoimet](file:///C:/data/systems/ins1012/fi/sm/before.htm#wp1435071) esitettyjä ohjeita.
- 2. Aseta näyttöyksikkö paikalleen ja kiinnitä ruuvi, jolla näyttöyksikkö kiinnitetään tietokoneen koteloon.
- 3. Asenna näyttökaapelin maadoitusruuvi.
- 4. Reititä Mini-kortin antennikaapelit tietokoneen rungon kaapelointiohjaimien läpi.
- 5. Kytke näyttökaapeli emolevyssä olevaan liittimeen.
- 6. Kytke antennijohdot Mini-korttiin (katso kohtaa [Mini-kortin asentaminen](file:///C:/data/systems/ins1012/fi/sm/minicard.htm#wp1181828)).
- 7. Asenna ruuvi, jolla näyttö on kiinnitetty tietokoneen koteloon.
- 8. Asenna saranakansi (katso kohtaa [Saranakannen asentaminen\)](file:///C:/data/systems/ins1012/fi/sm/hingecov.htm#wp1036191).
- 9. Asenna kämmentuki (katso kohtaa [Kämmentuen asentaminen](file:///C:/data/systems/ins1012/fi/sm/palmrest.htm#wp1059721)).
- 10. Asenna kiintolevy (katso kohtaa [Kiintolevyn kotelon asentaminen\)](file:///C:/data/systems/ins1012/fi/sm/hdd.htm#wp1181804).
- 11. Asenna näppäimistö (katso kohtaa [Näppäimistön asentaminen](file:///C:/data/systems/ins1012/fi/sm/keyboard.htm#wp1179994)).
- 12. Asenna akku (katso kohtaa [Akun vaihtaminen\)](file:///C:/data/systems/ins1012/fi/sm/battery.htm#wp1443274).

**VAROITUS: Ennen kuin käynnistät tietokoneen, kiinnitä kaikki ruuvit ja tarkista, ettei tietokoneen sisällä ole irrallisia ruuveja. Muussa tapauksessa tietokone saattaa vahingoittua.** 

### <span id="page-16-1"></span>**Näytön kehys**

### <span id="page-16-3"></span>**Näytön kehyksen irrottaminen**

- **VAROITUS: Näytön kehys on erittäin hauras. Varo kehystä irrottaessasi, ettet vahingoita sitä.**
- 1. Noudata kohdassa [Alkutoimet](file:///C:/data/systems/ins1012/fi/sm/before.htm#wp1435071) esitettyjä ohjeita.
- 2. Irrota näyttöyksikkö (katso kohtaa [Näytön irrottaminen](#page-14-2)).
- 3. Irrota kaksi kumityynyä, jotka peittävät ruuvit, joilla näytön kehys kiinnitetään näytön kanteen.
- 4. Irrota kaksi ruuvia, joilla näytön kehys on kiinnitetty näytön kanteen.
- 5. Työnnä sormenpäät varovasti näytön kehyksen reunan alle.

<span id="page-17-0"></span>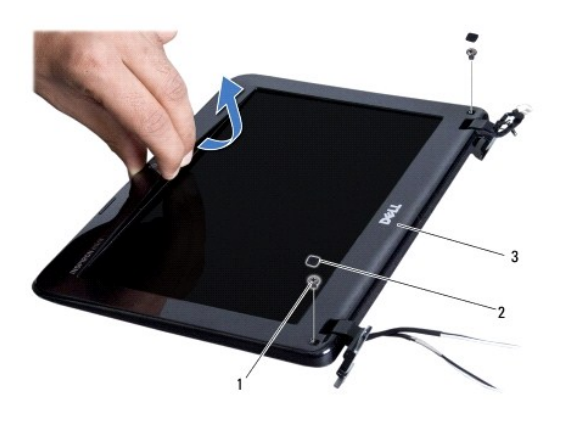

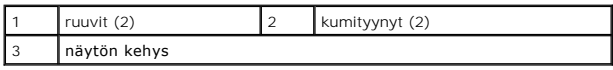

6. Irrota näytön kehys.

## <span id="page-17-2"></span>**Näytön kehyksen asentaminen**

- 1. Noudata kohdassa [Alkutoimet](file:///C:/data/systems/ins1012/fi/sm/before.htm#wp1435071) esitettyjä ohjeita.
- 2. Kohdista näytön kehys näyttöpaneelin päälle ja napsauta se varovasti paikalleen.
- 3. Kiinnitä kaksi ruuvia, joilla näytön kehys kiinnitetään näytön kanteen.
- 4. Kiinnitä kaksi kumityynyä, jotka peittävät ruuvit, joilla näytön kehys kiinnitetään näytön kanteen.
- 5. Asenna näyttöyksikkö (katso kohtaa [Näyttöyksikön asentaminen](#page-16-2)).

**VAROITUS: Ennen kuin käynnistät tietokoneen, kiinnitä kaikki ruuvit ja tarkista, ettei tietokoneen sisällä ole irrallisia ruuveja. Muussa tapauksessa tietokone saattaa vahingoittua.** 

## <span id="page-17-1"></span>**Näyttöpaneeli**

## <span id="page-17-3"></span>**Näyttöruudun irrottaminen**

- 1. Noudata kohdassa [Alkutoimet](file:///C:/data/systems/ins1012/fi/sm/before.htm#wp1435071) esitettyjä ohjeita.
- 2. Irrota näyttöyksikkö (katso kohtaa [Näytön irrottaminen](#page-14-2)).
- 3. Irrota näytön kehys (katso kohtaa [Näytön kehyksen irrottaminen](#page-16-3)).
- 4. Irrota kameran kaapeli kameramoduulin liittimestä.

<span id="page-18-1"></span>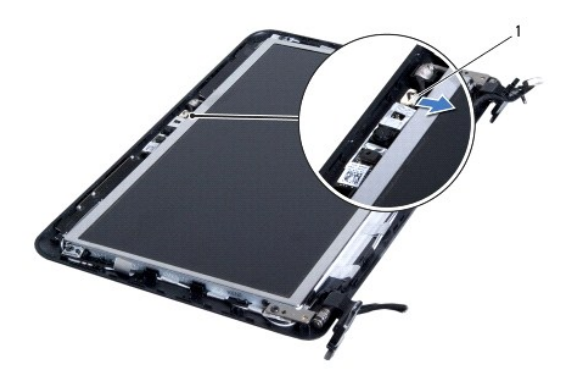

#### 1 kameran kaapeliliitin

- 5. Irrota neljä ruuvia, joilla näyttöpaneeli kiinnitetään näytön kanteen.
- 6. Nosta näyttöpaneeli pois näytön kannesta.

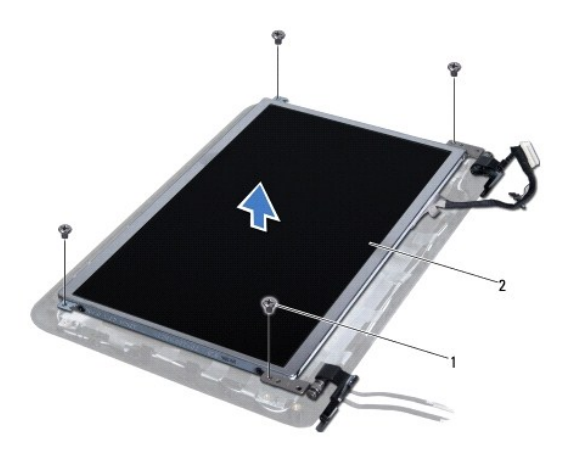

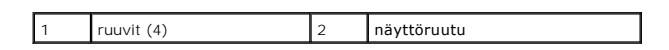

## <span id="page-18-0"></span>**Näyttöpaneelin asentaminen**

- 1. Noudata kohdassa [Alkutoimet](file:///C:/data/systems/ins1012/fi/sm/before.htm#wp1435071) esitettyjä ohjeita.
- 2. Kohdista näyttöpaneeli näytön takakanteen.
- 3. Kytke kameran kaapeli kameramoduulin liittimeen.
- 4. Kiinnitä takaisin neljä ruuvia, joilla näyttöpaneeli kiinnitetään kanteen.
- 5. Asenna näytön kehys (katso kohtaa [Näytön kehyksen asentaminen](#page-17-2)).
- 6. Asenna näyttöyksikkö (katso kohtaa [Näyttöyksikön asentaminen](#page-16-2)).

**VAROITUS: Ennen kuin käynnistät tietokoneen, kiinnitä kaikki ruuvit ja tarkista, ettei tietokoneen sisällä ole irrallisia ruuveja. Muussa tapauksessa tietokone saattaa vahingoittua.** 

## <span id="page-19-0"></span>**Näyttökaapeli**

## **Näyttökaapelin irrottaminen**

- 1. Noudata kohdassa [Alkutoimet](file:///C:/data/systems/ins1012/fi/sm/before.htm#wp1435071) esitettyjä ohjeita.
- 2. Irrota näyttöyksikkö (katso kohtaa [Näytön irrottaminen](#page-14-2)).
- 3. Irrota näytön kehys (katso kohtaa [Näytön kehyksen irrottaminen](#page-16-3)).
- 4. Irrota näyttöpaneeli (katso kohtaa [Näyttöruudun irrottaminen](#page-17-3)).
- 5. Käännä näyttöpaneeli ympäri ja aseta se puhtaalle alustalle.
- 6. Irrota näyttökaapeli näyttöpaneelin liittimestä vetämällä vetokielekkeestä kuvan esittämällä tavalla.

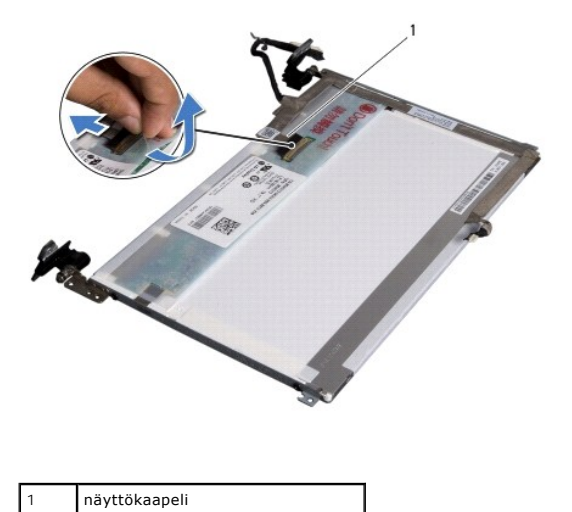

7. Irrota näyttökaapeli varovasti näyttöpaneelista.

### **Näyttökaapelin asentaminen**

- 1. Noudata kohdassa [Alkutoimet](file:///C:/data/systems/ins1012/fi/sm/before.htm#wp1435071) esitettyjä ohjeita.
- 2. Pidä näyttökaapeli näyttöpaneelin reunalla ja kytke näyttökaapeli näyttöpaneelin liittimeen.
- 3. Kiinnitä teippi, jolla näyttökaapeli kiinnitetään näyttöpaneeliin.
- 4. Käännä näyttöpaneeli ympäri ja aseta se näytön kannelle.
- 5. Asenna näyttöpaneeli (katso kohtaa [Näyttöpaneelin asentaminen](#page-18-0)).
- 6. Asenna näytön kehys (katso kohtaa [Näytön kehyksen asentaminen](#page-17-2)).
- 7. Kiinnitä näyttöyksikkö (katso kohtaa [Näyttöyksikön asentaminen](#page-16-2)).

**VAROITUS: Ennen kuin käynnistät tietokoneen, kiinnitä kaikki ruuvit ja tarkista, ettei tietokoneen sisällä ole irrallisia ruuveja. Muussa tapauksessa tietokone saattaa vahingoittua.** 

## <span id="page-19-1"></span>**Näyttöpaneelin kiinnike**

### **Näyttöpaneelin kiinnikkeen irrottaminen**

- 1. Noudata kohdassa [Alkutoimet](file:///C:/data/systems/ins1012/fi/sm/before.htm#wp1435071) esitettyjä ohjeita.
- 2. Irrota näyttöyksikkö (katso kohtaa [Näytön irrottaminen](#page-14-2)).
- 3. Irrota näytön kehys (katso kohtaa [Näytön kehyksen irrottaminen](#page-16-3)).
- 4. Irrota näyttöpaneeli (katso kohtaa [Näyttöruudun irrottaminen](#page-17-3)).
- 5. Irrota neljä ruuvia (kaksi kummallakin puolella), joilla näyttöruudun pidikkeet ovat kiinni näyttöruudussa.
- 6. Nosta näyttöpaneelin kiinnikkeet irti näyttöpaneelista.

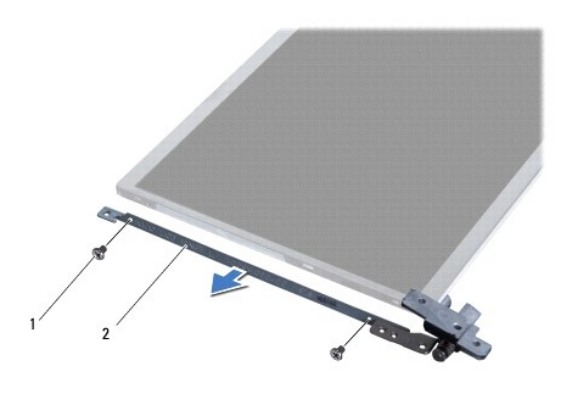

1 ruuvit (4) 2 näyttöpaneelin kiinnikkeet (2)

## **Näyttöpaneelin kiinnikkeen asentaminen**

- 1. Noudata kohdassa [Alkutoimet](file:///C:/data/systems/ins1012/fi/sm/before.htm#wp1435071) esitettyjä ohjeita.
- 2. Aseta näyttöpaneelin kiinnikkeet paikoilleen.
- 3. Asenna neljä ruuvia (kaksi kummallakin puolella), joilla näyttöruudun kiinnikkeet ovat kiinni näyttöpaneelissa.
- 4. Asenna näyttöpaneeli (katso kohtaa [Näyttöpaneelin asentaminen](#page-18-0)).
- 5. Asenna näytön kehys (katso kohtaa [Näytön kehyksen asentaminen](#page-17-2)).
- 6. Asenna näyttöyksikkö (katso kohtaa [Näyttöyksikön asentaminen](#page-16-2)).

**VAROITUS: Ennen kuin käynnistät tietokoneen, kiinnitä kaikki ruuvit ja tarkista, ettei tietokoneen sisällä ole irrallisia ruuveja. Muussa tapauksessa tietokone saattaa vahingoittua.** 

#### <span id="page-21-0"></span> **Kiintolevy**

**Dell™ Inspiron™ 1012 -huolto-opas** 

- **O** [Kiintolevyn irrottaminen](#page-21-1)
- **O** Kiintolevyn kotelon a
- VAARA: Ennen kuin teet mitään toimia tietokoneen sisällä, lue tietokoneen mukana toimitetut turvallisuusohjeet. Lisää turvallisuusohjeita on<br>Regulatory Compliance -sivulla osoitteessa www.dell.com/regulatory\_compliance.
- **VAARA: Jos poistat kiintolevyn tietokoneesta levyn ollessa kuuma, älä kosketa kiintolevyn metallikoteloa.**
- **VAROITUS: Maadoita itsesi sähköstaattisen purkauksen välttämiseksi käyttämällä maadoitusrannehihnaa tai koskettamalla maalaamatonta metallipintaa (kuten esimerkiksi tietokoneen liitintä).**
- △ VAROITUS: **Estä emolevyn vauriot ja irrota pääakku (katso kohtaa <u>[Akun irrottaminen](file:///C:/data/systems/ins1012/fi/sm/battery.htm#wp1442926)</u>), ennen kuin käsittelet tietokoneen sisäosaa.**
- VAROITUS: Estä tietojen katoaminen sammuttamalla tietokone (katso kohtaa <u>[Tietokoneen sammuttaminen](file:///C:/data/systems/ins1012/fi/sm/before.htm#wp1442675)</u>) ennen kiintolevyn irrottamista. Älä<br>irrota kiintolevyä, jos tietokoneessa on virta kytkettynä tai se on lepotilassa.
- **VAROITUS: Kiintolevyt vahingoittuvat hyvin herkästi. Käsittele kiintolevyä varovasti.**
- **VAROITUS: Vain valtuutettu huoltoteknikko saa korjata tietokoneesi. Takuu ei kata huoltotöitä, joita on tehnyt joku muu kuin Dellin™ valtuuttama huoltoliike.**
- VAROITUS: Irrottaessasi kaapelia vedä liittimestä tai sen vedonpoistajasta, älä itse kaapelista. Joidenkin kaapelien liittimissä on<br>lukituskielekkeet. Jos irrotat tällaista kaapelia, paina lukituskielekkeitä ennen kaapelin **oikein.**

**HUOMAUTUS:** Dell ei takaa muilta toimittajilta ostettujen kiintolevyjen yhteensopivuutta tai tue niitä.

**HUOMAUTUS:** Jos asennat muun kuin Dellin toimittamaa kiintolevyä, sinun on asennettava käyttöjärjestelmä, ohjaimet (ajurit) ja apuohjelmat uudelle kiintolevylle (katso lisätietoja *Dell-tekniikkaoppaasta*).

### <span id="page-21-1"></span>**Kiintolevyn irrottaminen**

- 1. Noudata kohdassa [Alkutoimet](file:///C:/data/systems/ins1012/fi/sm/before.htm#wp1435071) esitettyjä ohjeita.
- 2. Irrota akku (katso kohtaa [Akun irrottaminen\)](file:///C:/data/systems/ins1012/fi/sm/battery.htm#wp1442926).
- 3. Irrota näppäimistö (katso kohtaa [Näppäimistön irrottaminen](file:///C:/data/systems/ins1012/fi/sm/keyboard.htm#wp1201059)).
- 4. Irrota ruuvi, jolla kiintolevyn kotelo on kiinni tietokoneen rungossa.
- 5. Vedä kiintolevyä vetokielekkeestä vasemmalle siten, että se irtoaa emolevyn liittimestä.
- 6. Nosta kiintolevykokoonpano pois tietokoneesta.

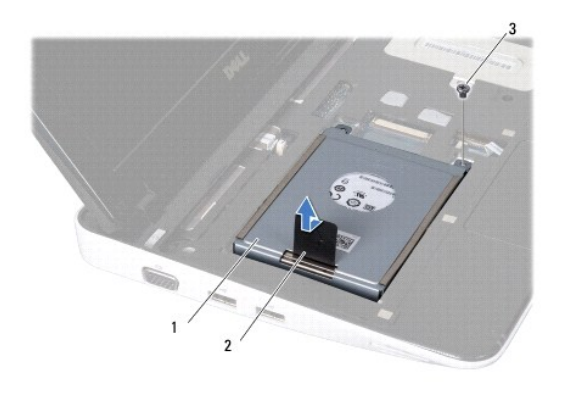

<span id="page-22-0"></span>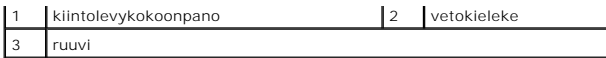

7. Irrota neljä ruuvia, joilla kiintolevy on kiinnitetty kiintolevyn koteloon.

8. Nosta kiintolevyn kotelo pois kiintolevyn päältä.

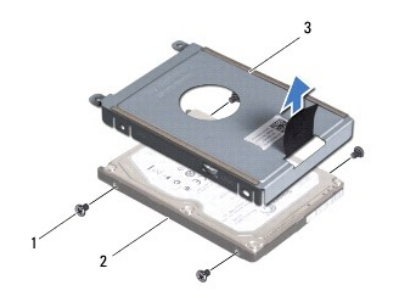

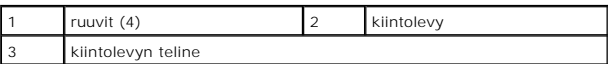

VAROITUS: Kun kiintolevy ei ole tietokoneessa, säilytä sitä suojaavassa, antistaattisessa pakkauksessa (katso tietokoneen mukana toimitettujen<br>turvaohjeiden kohtaa Suojautuminen sähköstaattiselta purkaukselta).

## <span id="page-22-1"></span>**Kiintolevyn kotelon asentaminen**

- 1. Noudata kohdassa [Alkutoimet](file:///C:/data/systems/ins1012/fi/sm/before.htm#wp1435071) esitettyjä ohjeita.
- 2. Ota uusi levy pakkauksesta.

Säilytä alkuperäinen pakkaus kiintolevyn varastointia tai kuljetusta varten.

- 3. Aseta kiintolevy kiintolevyn koteloon.
- 4. Kiinnitä neljä ruuvia, joilla kiintolevy kiinnitetään kiintolevyn koteloon.
- 5. Aseta kiintolevykokoonpano tietokoneeseen.
- 6. Työnnä kiintolevykokoonpano vetokielekkeen avulla emolevyn liitäntään.
- 7. Kiinnitä kiintolevykokoonpano tietokoneen runkoon ruuvilla.
- 8. Asenna näppäimistö (katso kohtaa [Näppäimistön asentaminen](file:///C:/data/systems/ins1012/fi/sm/keyboard.htm#wp1179994)).
- 9. Asenna akku (katso kohtaa [Akun vaihtaminen\)](file:///C:/data/systems/ins1012/fi/sm/battery.htm#wp1443274).
- **VAROITUS: Ennen kuin käynnistät tietokoneen, kiinnitä kaikki ruuvit ja tarkista, ettei tietokoneen sisällä ole irrallisia ruuveja. Muussa tapauksessa tietokone saattaa vahingoittua.**
- 10. Asenna tarvittaessa tietokoneen käyttöjärjestelmä (katso *Asennusoppaan* kohta Käyttöjärjestelmän palauttaminen).
- 11. Asenna tietokoneeseen tarvittavat ohjaimet ja apuohjelmat. Katso lisätietoja *Dell-tekniikkaoppaasta*.

## <span id="page-23-0"></span> **Saranakansi**

**Dell™ Inspiron™ 1012 -huolto-opas** 

- [Saranakannen irrottaminen](#page-23-1)
- **[Saranakannen asentaminen](#page-24-1)**
- VAARA: Ennen kuin teet mitään toimia tietokoneen sisällä, lue tietokoneen mukana toimitetut turvallisuusohjeet. Lisää turvallisuusohjeita on<br>Regulatory Compliance -sivulla osoitteessa www.dell.com/regulatory\_compliance.
- **VAROITUS: Maadoita itsesi sähköstaattisen purkauksen välttämiseksi käyttämällä maadoitusrannehihnaa tai koskettamalla maalaamatonta metallipintaa (kuten esimerkiksi tietokoneen liitintä).**
- **VAROITUS: Vain valtuutettu huoltoteknikko saa korjata tietokoneesi. Takuu ei kata huoltotöitä, joita on tehnyt joku muu kuin Dellin™ valtuuttama huoltoliike.**
- △ VAROITUS: **Estä emolevyn vauriot ja irrota pääakku (katso kohtaa <u>[Akun irrottaminen](file:///C:/data/systems/ins1012/fi/sm/battery.htm#wp1442926)</u>), ennen kuin käsittelet tietokoneen sisäosaa.**

## <span id="page-23-1"></span>**Saranakannen irrottaminen**

- 1. Noudata kohdassa [Alkutoimet](file:///C:/data/systems/ins1012/fi/sm/before.htm#wp1435071) esitettyjä ohjeita.
- 2. Irrota akku (katso kohtaa [Akun irrottaminen\)](file:///C:/data/systems/ins1012/fi/sm/battery.htm#wp1442926).
- 3. Irrota kaksi ruuvia, joilla saranakansi on kiinni tietokoneen kotelossa.

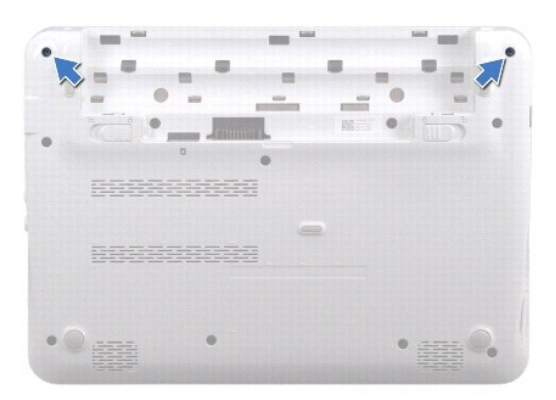

- 4. Kampea saranakansi irti varovasti muovisella piirtopuikolla.
- 5. Irrota sarankannen kielekkeet tietokoneen kotelosta kiertämällä.

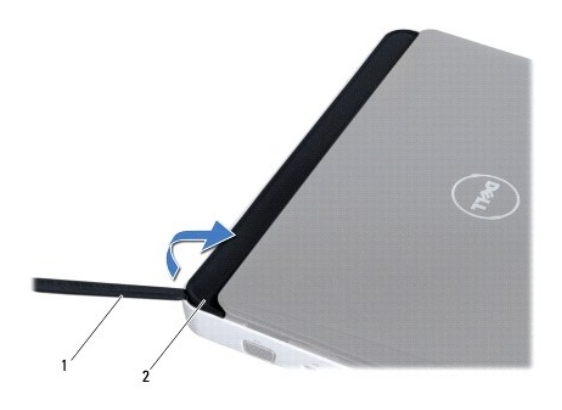

<span id="page-24-0"></span>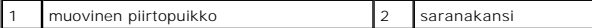

6. Nosta saranakansi irti tietokoneesta.

### <span id="page-24-1"></span>**Saranakannen asentaminen**

- 1. Noudata kohdassa [Alkutoimet](file:///C:/data/systems/ins1012/fi/sm/before.htm#wp1435071) esitettyjä ohjeita.
- 2. Kohdista saranakannen kielekkeet tietokoneen rungossa oleviin paikkoihin ja paina kantta, kunnes se napsahtaa paikalleen.
- 3. Käännä tietokone ylösalaisin ja kiinnitä kaksi ruuvia, joilla saranakansi kiinnitetään tietokoneen runkoon.
- 4. Asenna akku (katso kohtaa [Akun vaihtaminen\)](file:///C:/data/systems/ins1012/fi/sm/battery.htm#wp1443274).

**VAROITUS: Ennen kuin käynnistät tietokoneen, kiinnitä kaikki ruuvit ja tarkista, ettei tietokoneen sisällä ole irrallisia ruuveja. Muussa tapauksessa tietokone saattaa vahingoittua.** 

## <span id="page-25-0"></span> **I/O-levy**

**Dell™ Inspiron™ 1012 -huolto-opas** 

- **O** [I/O-levyn irrottaminen](#page-25-1)
- **O** I/O-levyn asentamin
- VAARA: Ennen kuin teet mitään toimia tietokoneen sisällä, lue tietokoneen mukana toimitetut turvallisuusohjeet. Lisää turvallisuusohjeita on<br>Regulatory Compliance -sivulla osoitteessa www.dell.com/regulatory\_compliance.
- **VAROITUS: Maadoita itsesi sähköstaattisen purkauksen välttämiseksi käyttämällä maadoitusrannehihnaa tai koskettamalla maalaamatonta metallipintaa (kuten esimerkiksi tietokoneen liitintä).**
- **VAROITUS: Vain valtuutettu huoltoteknikko saa korjata tietokoneesi. Takuu ei kata huoltotöitä, joita on tehnyt joku muu kuin Dellin™ valtuuttama huoltoliike.**
- △ VAROITUS: **Estä emolevyn vauriot ja irrota pääakku (katso kohtaa <u>[Akun irrottaminen](file:///C:/data/systems/ins1012/fi/sm/battery.htm#wp1442926)</u>), ennen kuin käsittelet tietokoneen sisäosaa.**

## <span id="page-25-1"></span>**I/O-levyn irrottaminen**

- 1. Noudata kohdassa [Alkutoimet](file:///C:/data/systems/ins1012/fi/sm/before.htm#wp1435071) esitettyjä ohjeita.
- 2. Irrota akku (katso kohtaa [Akun irrottaminen\)](file:///C:/data/systems/ins1012/fi/sm/battery.htm#wp1442926).
- 3. Irrota näppäimistö (katso kohtaa [Näppäimistön irrottaminen](file:///C:/data/systems/ins1012/fi/sm/keyboard.htm#wp1201059)).
- 4. Irrota kiintolevy (katso kohtaa [Kiintolevyn irrottaminen](file:///C:/data/systems/ins1012/fi/sm/hdd.htm#wp1179926)).
- 5. Irrota kämmentuki (katso kohtaa [Kämmentuen irrottaminen](file:///C:/data/systems/ins1012/fi/sm/palmrest.htm#wp1044787)).
- 6. Irrota saranakansi (katso kohtaa [Saranakannen irrottaminen](file:///C:/data/systems/ins1012/fi/sm/hingecov.htm#wp1035974)).
- 7. Irrota näyttöyksikkö (katso kohtaa [Näytön irrottaminen](file:///C:/data/systems/ins1012/fi/sm/display.htm#wp1212160)).
- 8. Irrota vasen tukikiinnike (katso kohtaa [Vasemman tukikiinnikkeen irrottaminen](file:///C:/data/systems/ins1012/fi/sm/supportb.htm#wp1179902)).
- 9. Irrota kaiuttimet (katso kohtaa [Kaiuttimien irrottaminen\)](file:///C:/data/systems/ins1012/fi/sm/speaker.htm#wp1030873).
- 10. Paina ja poista 3-in-1-muistikortinlukijassa olevat kortit tai sovittimet.
- 11. Nosta lukitussalpaa ja vedä tilavalokortin johdon vetokielekkeestä ja irrota johto I/O-levyn liittimestä.
- 12. Irrota I/O-levyn kaapeli I/O-levyn kaapelin liittimestä.

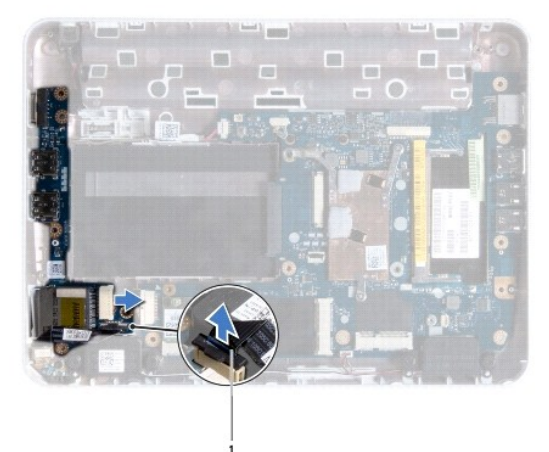

<span id="page-26-0"></span>1 tilavalokortin kaapeli

13. Irrota ruuvi, jolla I/O-levy on kiinnitetty tietokoneen runkoon.

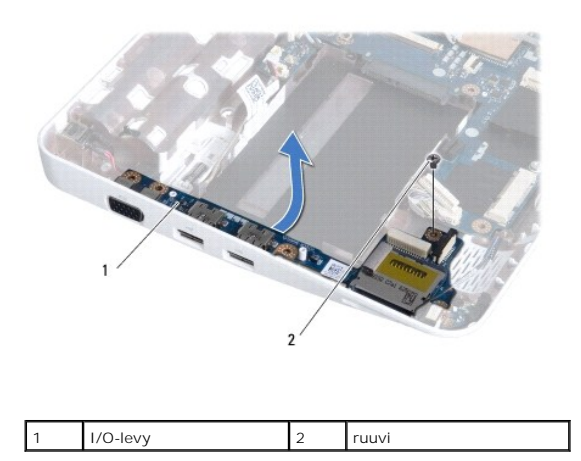

14. Nosta I/O-levy ja irrota I/O-levyn liittimet tietokoneen rungosta.

## <span id="page-26-1"></span>**I/O-levyn asentaminen**

- 1. Noudata kohdassa [Alkutoimet](file:///C:/data/systems/ins1012/fi/sm/before.htm#wp1435071) esitettyjä ohjeita.
- 2. Kohdista I/O-levyn liittimet tietokoneen rungossa oleviin liitinpaikkoihin.
- 3. Asenna ruuvi, jolla I/O-levy on kiinnitetty tietokoneen runkoon.
- 4. Kiinnitä I/O-levyn kaapeli I/O-levyn kaapelin liittimeen.
- 5. Kiinnitä tilavalokortin kaapeli I/O-levyn liittimeen ja lukitse se painamalla lukitussalpaa alas päin.
- 6. Aseta poistamasi kortit tai sovittimet 3-in-1-muistikortinlukijaan.
- 7. Asenna kaiuttimet (katso kohtaa [Kaiuttimien asentaminen](file:///C:/data/systems/ins1012/fi/sm/speaker.htm#wp1040761)).
- 8. Asenna vasen tukikiinnike (katso kohtaa [Vasemman tukikiinnikkeen asentaminen](file:///C:/data/systems/ins1012/fi/sm/supportb.htm#wp1185813)).
- 9. Asenna näyttöyksikkö (katso kohtaa [Näyttöyksikön asentaminen](file:///C:/data/systems/ins1012/fi/sm/display.htm#wp1205821)).
- 10. Asenna saranakansi (katso kohtaa [Saranakannen asentaminen\)](file:///C:/data/systems/ins1012/fi/sm/hingecov.htm#wp1036191).
- 11. Asenna kämmentuki (katso kohtaa [Kämmentuen asentaminen](file:///C:/data/systems/ins1012/fi/sm/palmrest.htm#wp1059721)).
- 12. Asenna kiintolevy (katso kohtaa [Kiintolevyn kotelon asentaminen\)](file:///C:/data/systems/ins1012/fi/sm/hdd.htm#wp1181804).
- 13. Asenna näppäimistö (katso kohtaa [Näppäimistön asentaminen](file:///C:/data/systems/ins1012/fi/sm/keyboard.htm#wp1179994)).
- 14. Asenna akku (katso kohtaa [Akun vaihtaminen\)](file:///C:/data/systems/ins1012/fi/sm/battery.htm#wp1443274).

**VAROITUS: Ennen kuin käynnistät tietokoneen, kiinnitä kaikki ruuvit ja tarkista, ettei tietokoneen sisällä ole irrallisia ruuveja. Muussa tapauksessa tietokone saattaa vahingoittua.** 

## <span id="page-27-0"></span> **Näppäimistö**

**Dell™ Inspiron™ 1012 -huolto-opas** 

- [Näppäimistön irrottaminen](#page-27-1)
- [Näppäimistön asentaminen](#page-28-1)
- VAARA: Ennen kuin teet mitään toimia tietokoneen sisällä, lue tietokoneen mukana toimitetut turvallisuusohjeet. Lisää turvallisuusohjeita on<br>Regulatory Compliance -sivulla osoitteessa www.dell.com/regulatory\_compliance.
- **VAROITUS: Maadoita itsesi sähköstaattisen purkauksen välttämiseksi käyttämällä maadoitusrannehihnaa tai koskettamalla maalaamatonta metallipintaa (kuten esimerkiksi tietokoneen liitintä).**
- **VAROITUS: Vain valtuutettu huoltoteknikko saa korjata tietokoneesi. Takuu ei kata huoltotöitä, joita on tehnyt joku muu kuin Dellin™ valtuuttama huoltoliike.**
- △ VAROITUS: **Estä emolevyn vauriot ja irrota pääakku (katso kohtaa <u>[Akun irrottaminen](file:///C:/data/systems/ins1012/fi/sm/battery.htm#wp1442926)</u>), ennen kuin käsittelet tietokoneen sisäosaa.**

## <span id="page-27-1"></span>**Näppäimistön irrottaminen**

- 1. Noudata kohdassa [Alkutoimet](file:///C:/data/systems/ins1012/fi/sm/before.htm#wp1435071) esitettyjä ohjeita.
- 2. Irrota akku (katso kohtaa [Akun irrottaminen\)](file:///C:/data/systems/ins1012/fi/sm/battery.htm#wp1442926).
- 3. Irrota kolme ruuvia, joilla näppäimistö on kiinnitetty tietokoneen runkoon.

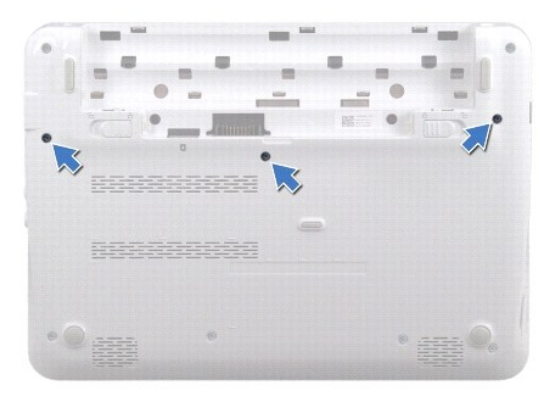

- 4. Käännä tietokone ympäri ja avaa näyttöä mahdollisimman paljon.
- 5. Nosta näppäimistöä ja irrota se varovasti kämmentuen kielekkeistä.
- 6. Liu'uta näppäimistön kielekkeet irti kämmentuen aukoista.
- **VAROITUS: Näppäimistön näppäimet ovat hauraita, menevät helposti pois paikoiltaan ja niiden paikalleen asettaminen vie aikaa. Ole varovainen, kun irrotat ja käsittelet näppäimistöä.**
- **VAROITUS: Ole erittäin varovainen, kun irrotat ja käsittelet näppäimistöä. Voit vahingossa naarmuttaa näyttöruutua.**
- 7. Käännä näppäimistö ylösalaisin ja aseta se kämmentuen päälle.

<span id="page-28-0"></span>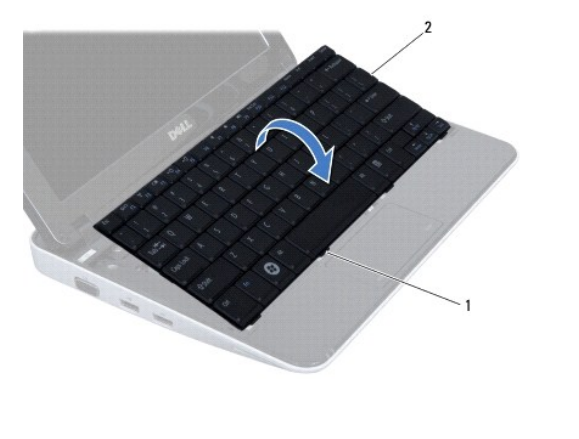

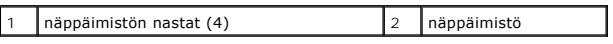

8. Vapauta näppäimistön kaapelin liittimen painikkeet ja irrota näppäimistön kaapeli emolevyn liittimestä.

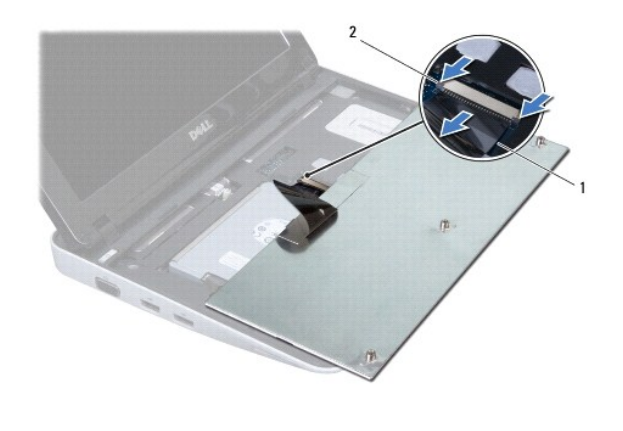

 $\left| \begin{array}{c} 1 \end{array} \right|$ näppäimistökaapeli $\left| \begin{array}{c} 2 \end{array} \right|$ näppäimistön kaapelin liittimen painikkeet (2)

9. Nosta näppäimistö kämmentuen päältä.

## <span id="page-28-1"></span>**Näppäimistön asentaminen**

- 1. Noudata kohdassa [Alkutoimet](file:///C:/data/systems/ins1012/fi/sm/before.htm#wp1435071) esitettyjä ohjeita.
- 2. Työnnä näppäimistön kaapeli emolevyn liitäntään ja kiinnitä kaapeli paikalleen painamalla näppäimistön kaapelin liittimen painikkeet alas.
- 3. Kohdista näppäimistön kielekkeet kämmentuessa oleviin aukkoihin ja laske näppäimistö paikalleen.
- 4. Kiinnitä näppäimistö kämmentuen kielekkeiden alle painelemalla näppäimistön ympäriltä.
- 5. Käännä tietokone ylösalaisin ja kiinnitä kolme ruuvia, joilla näppäimistö on kiinnitetty tietokoneen runkoon.
- 6. Asenna akku (katso kohtaa [Akun vaihtaminen\)](file:///C:/data/systems/ins1012/fi/sm/battery.htm#wp1443274).
- **VAROITUS: Ennen kuin käynnistät tietokoneen, kiinnitä kaikki ruuvit ja tarkista, ettei tietokoneen sisällä ole irrallisia ruuveja. Muussa tapauksessa tietokone saattaa vahingoittua.**

#### <span id="page-30-0"></span> **Tilavalokortti Dell™ Inspiron™ 1012 -huolto-opas**

- [Tilavalokortin irrottaminen](#page-30-1)
- **O** [Tilavalokortin asentaminen](#page-30-2)
- VAARA: Ennen kuin teet mitään toimia tietokoneen sisällä, lue tietokoneen mukana toimitetut turvallisuusohjeet. Lisää turvallisuusohjeita on<br>Regulatory Compliance -sivulla osoitteessa www.dell.com/regulatory\_compliance.
- **VAROITUS: Maadoita itsesi sähköstaattisen purkauksen välttämiseksi käyttämällä maadoitusrannehihnaa tai koskettamalla maalaamatonta metallipintaa (kuten esimerkiksi tietokoneen liitintä).**
- **VAROITUS: Vain valtuutettu huoltoteknikko saa korjata tietokoneesi. Takuu ei kata huoltotöitä, joita on tehnyt joku muu kuin Dellin™ valtuuttama huoltoliike.**
- △ VAROITUS: **Estä emolevyn vauriot ja irrota pääakku (katso kohtaa <u>[Akun irrottaminen](file:///C:/data/systems/ins1012/fi/sm/battery.htm#wp1442926)</u>), ennen kuin käsittelet tietokoneen sisäosaa.**

## <span id="page-30-1"></span>**Tilavalokortin irrottaminen**

- 1. Noudata kohdassa [Alkutoimet](file:///C:/data/systems/ins1012/fi/sm/before.htm#wp1435071) esitettyjä ohjeita.
- 2. Irrota akku (katso kohtaa [Akun irrottaminen\)](file:///C:/data/systems/ins1012/fi/sm/battery.htm#wp1442926).
- 3. Irrota näppäimistö (katso kohtaa [Näppäimistön irrottaminen](file:///C:/data/systems/ins1012/fi/sm/keyboard.htm#wp1201059)).
- 4. Irrota kiintolevy (katso kohtaa [Kiintolevyn irrottaminen](file:///C:/data/systems/ins1012/fi/sm/hdd.htm#wp1179926)).
- 5. Irrota kämmentuki (katso kohtaa [Kämmentuen irrottaminen](file:///C:/data/systems/ins1012/fi/sm/palmrest.htm#wp1044787)).
- 6. Nosta tilavalokortin kaapeliliittimen lukituskielekettä.
- 7. Irrota tilavalokortin kaapeli I/O-levyn liittimestä vetokielekkeen avulla.
- 8. Irrota ruuvi, jolla tilavalokortti on kiinnitetty tietokoneen runkoon.
- 9. Irrota tilavalokortti tietokoneen rungosta.

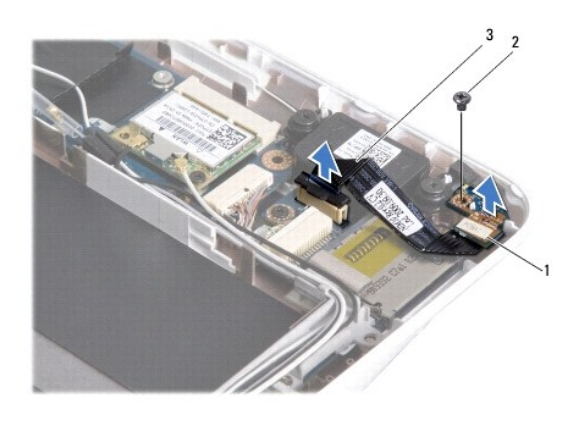

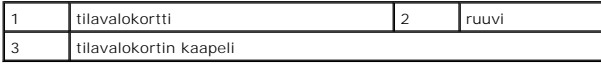

## <span id="page-30-2"></span>**Tilavalokortin asentaminen**

1. Noudata kohdassa [Alkutoimet](file:///C:/data/systems/ins1012/fi/sm/before.htm#wp1435071) esitettyjä ohjeita.

- 2. Kohdista tilavalokortin ruuviaukko ja lovi tietokoneen rungon ruuviaukon ja kielekkeen kanssa.
- 3. Asenna ruuvi, jolla tilavalokortti kiinnitetään tietokoneen runkoon.
- 4. Kytke tilavalokortin kaapeli I/O-levyn liittimeen ja lukitse tilavalokortin kaapelin paikoilleen painamalla lukituskielekettä alaspäin.
- 5. Asenna kämmentuki (katso kohtaa [Kämmentuen asentaminen](file:///C:/data/systems/ins1012/fi/sm/palmrest.htm#wp1059721)).
- 6. Asenna kiintolevy (katso kohtaa [Kiintolevyn kotelon asentaminen\)](file:///C:/data/systems/ins1012/fi/sm/hdd.htm#wp1181804).
- 7. Asenna näppäimistö (katso kohtaa [Näppäimistön asentaminen](file:///C:/data/systems/ins1012/fi/sm/keyboard.htm#wp1179994)).
- 8. Asenna akku (katso kohtaa [Akun vaihtaminen\)](file:///C:/data/systems/ins1012/fi/sm/battery.htm#wp1443274).

**VAROITUS: Ennen kuin käynnistät tietokoneen, kiinnitä kaikki ruuvit ja tarkista, ettei tietokoneen sisällä ole irrallisia ruuveja. Muussa tapauksessa tietokone saattaa vahingoittua.** 

# <span id="page-32-0"></span> **Muistimoduuli**

**Dell™ Inspiron™ 1012 -huolto-opas** 

- [Muistimoduulin irrottaminen](#page-32-1)
- [Muistimoduulin asentaminen](#page-33-0)
- VAARA: Ennen kuin teet mitään toimia tietokoneen sisällä, lue tietokoneen mukana toimitetut turvallisuusohjeet. Lisää turvallisuusohjeita on<br>Regulatory Compliance -sivulla osoitteessa www.dell.com/regulatory\_compliance.

**VAROITUS: Maadoita itsesi sähköstaattisen purkauksen välttämiseksi käyttämällä maadoitusrannehihnaa tai koskettamalla maalaamatonta metallipintaa (kuten esimerkiksi tietokoneen liitintä).** 

**VAROITUS: Vain valtuutettu huoltoteknikko saa korjata tietokoneesi. Takuu ei kata huoltotöitä, joita on tehnyt joku muu kuin Dellin™ valtuuttama huoltoliike.** 

**VAROITUS: Estä emolevyn vauriot ja irrota pääakku (katso kohtaa [Akun irrottaminen](file:///C:/data/systems/ins1012/fi/sm/battery.htm#wp1442926)), ennen kuin käsittelet tietokoneen sisäosaa.** 

Voit kasvattaa tietokoneen muistia lisäämällä muistimoduuleja emolevyyn. Lisätietoja tietokoneen tukemasta muistista on *asennusoppaan* kohdassa<br>Perustiedot tai kohdassa *Comprehensive Specifications* osoitteessa **support.** 

**HUOMAUTUS:** Tietokoneen takuu kattaa Delliltä ostetut muistimoduulit.

Tietokoneessa on yksi käyttäjän käytössä oleva SODIMM-kanta.

## <span id="page-32-1"></span>**Muistimoduulin irrottaminen**

- 1. Noudata kohdassa [Alkutoimet](file:///C:/data/systems/ins1012/fi/sm/before.htm#wp1435071) esitettyjä ohjeita.
- 2. Irrota akku (katso kohtaa [Akun irrottaminen\)](file:///C:/data/systems/ins1012/fi/sm/battery.htm#wp1442926).
- 3. Irrota näppäimistö (katso kohtaa [Näppäimistön irrottaminen](file:///C:/data/systems/ins1012/fi/sm/keyboard.htm#wp1201059)).
- 4. Avaa ruuvi, jolla muistimoduulin kansi on kiinnitetty kämmentukeen.

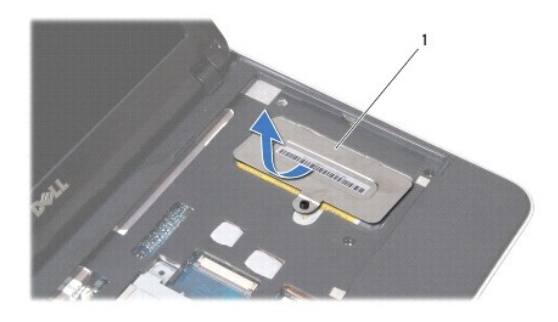

muistimoduulin kansi

5. Liu'uta muistimoduulin kannen kielekkeet ulos kämmentuen kiinnitysaukoista.

6. Nosta muistimoduulin kansi irti kämmentuesta.

#### **VAROITUS: Vältä liittimen vaurioituminen äläkä käytä työkaluja muistimoduulin kiinnikkeiden levittämiseen.**

7. Levitä sormenpäilläsi varovasti muistimoduuliliittimen molemmissa päissä olevia kiinnikkeitä, kunnes moduuli ponnahtaa ulos.

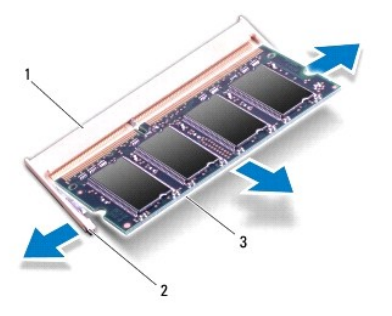

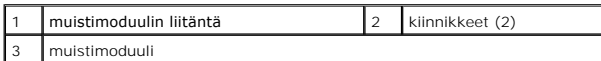

8. Irrota muistimoduuli liittimestä.

## <span id="page-33-0"></span>**Muistimoduulin asentaminen**

- 1. Kohdista moduulin lovi muistimoduulin liittimen kielekkeeseen.
- 2. Liu'uta moduuli tiukasti paikkaan 45 asteen kulmassa ja kierrä moduulia alaspäin, kunnes se napsahtaa paikalleen. Jos et kuule napsahdusta, irrota moduuli ja asenna se uudestaan.

**HUOMAUTUS:** Jos muistimoduulia ei ole asennettu oikein, tietokone ei välttämättä käynnisty.

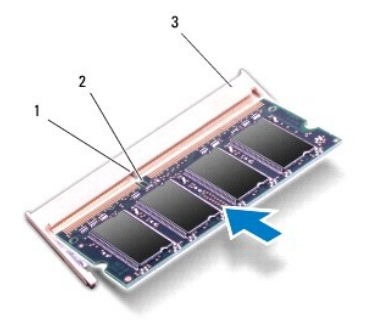

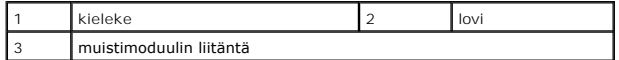

- 3. Liu'uta muistimoduulin kannen kielekkeet kämmentuen kiinnitysaukkoihin.
- 4. Kiristä muistimoduulin kansi kiinni kämmentukeen ruuvilla.
- 5. Asenna näppäimistö (katso kohtaa [Näppäimistön asentaminen](file:///C:/data/systems/ins1012/fi/sm/keyboard.htm#wp1179994)).
- 6. Asenna akku (katso kohtaa [Akun vaihtaminen\)](file:///C:/data/systems/ins1012/fi/sm/battery.htm#wp1443274).
- 7. Käynnistä tietokone.

Kun tietokone käynnistyy, se havaitsee lisämuistin ja päivittää automaattisesti järjestelmän määritystiedot.

Tietokoneeseen asennetun muistin tarkistaminen:

*Microsoft® Windows® XP*

Valitse **Käynnistä**® **Kaikki ohjelmat**® **Apuohjelmat**® **Järjestelmätyökalut**® **Dell System Information** (Dell-järjestelmätiedot).

*Microsoft Windows 7*

Valitse **Käynnistä**  ® **Ohje ja tuki**® **Dell System Information** (Dell-järjestelmätiedot).

**VAROITUS: Ennen kuin käynnistät tietokoneen, kiinnitä kaikki ruuvit ja tarkista, ettei tietokoneen sisällä ole irrallisia ruuveja. Muussa tapauksessa tietokone saattaa vahingoittua.** 

## <span id="page-35-0"></span> **Langattomat Mini-kortit**

**Dell™ Inspiron™ 1012 -huolto-opas** 

[Mini-korttien irrottaminen](#page-35-1)

#### **O** Mini-kortin asenta

- VAARA: Ennen kuin teet mitään toimia tietokoneen sisällä, lue tietokoneen mukana toimitetut turvallisuusohjeet. Lisää turvallisuusohjeita on<br>Regulatory Compliance -sivulla osoitteessa www.dell.com/regulatory\_compliance.
- **VAROITUS: Maadoita itsesi sähköstaattisen purkauksen välttämiseksi käyttämällä maadoitusrannehihnaa tai koskettamalla maalaamatonta metallipintaa (kuten esimerkiksi tietokoneen liitintä).**
- **VAROITUS: Vain valtuutettu huoltoteknikko saa korjata tietokoneesi. Takuu ei kata huoltotöitä, joita on tehnyt joku muu kuin Dellin™ valtuuttama huoltoliike.**
- **VAROITUS: Estä emolevyn vauriot ja irrota pääakku (katso kohtaa [Akun irrottaminen](file:///C:/data/systems/ins1012/fi/sm/battery.htm#wp1442926)), ennen kuin käsittelet tietokoneen sisäosaa.**
- **HUOMAUTUS:** Dell ei takaa muilta toimittajilta ostettujen Mini-korttien yhteensopivuutta tai tue niitä.

Jos tilasit Mini-kortin tietokoneen mukana, kortti on jo asennettu.

Tietokoneessa on kaksi Mini-korttipaikkaa:

- l Yksi täysikokoinen Mini-korttipaikka WWAN
- l Yksi puolikokoinen Mini-korttipaikka WLAN

**HUOMAUTUS:** Mini-korttipaikassa ei ehkä ole asennettuna Mini-korttia tietokoneen myyntihetken kokoonpanon mukaan.

#### <span id="page-35-1"></span>**Mini-korttien irrottaminen**

- 1. Noudata kohdassa [Alkutoimet](file:///C:/data/systems/ins1012/fi/sm/before.htm#wp1435071) esitettyjä ohjeita.
- 2. Irrota akku (katso kohtaa [Akun irrottaminen\)](file:///C:/data/systems/ins1012/fi/sm/battery.htm#wp1442926)
- 3. Irrota näppäimistö (katso kohtaa [Näppäimistön irrottaminen](file:///C:/data/systems/ins1012/fi/sm/keyboard.htm#wp1201059)).
- 4. Irrota kiintolevy (katso kohtaa [Kiintolevyn irrottaminen](file:///C:/data/systems/ins1012/fi/sm/hdd.htm#wp1179926)).
- 5. Irrota kämmentuki (katso kohtaa [Kämmentuen irrottaminen](file:///C:/data/systems/ins1012/fi/sm/palmrest.htm#wp1044787)).
- 6. Irrota antennijohdot Mini-kortista.

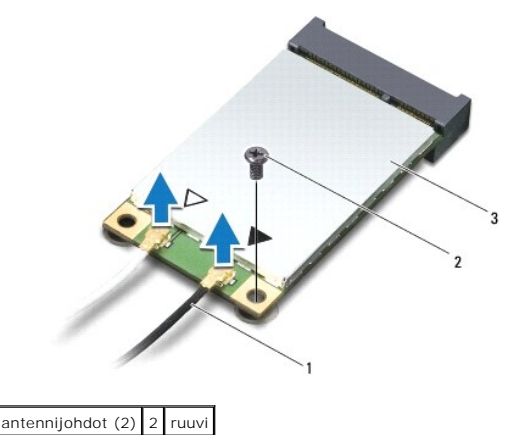

Mini-kortti

7. Irrota kiinnitysruuvi, jolla Mini-kortti on kiinnitetty emolevyyn.

8. Nosta Mini-kortti emolevyllä olevasta liittimestä.

<span id="page-36-0"></span>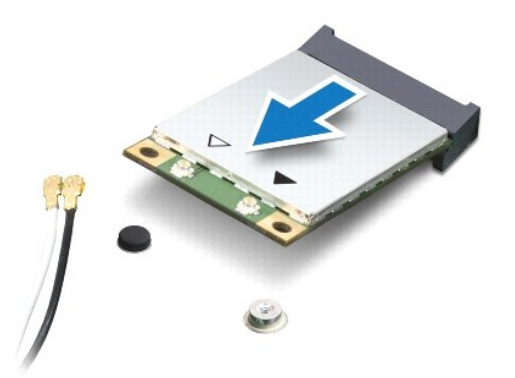

VAROI TUS: Kun Mini-kortti ei ole tietokoneen sisällä, säilytä se suojaavassa antistaattisessa pakkauksessa. Lisätietoja on tietokoneen mukana<br>toimitettujen turvallisuustietojen kohdassa Suojautuminen sähköstaattiselta pur

## <span id="page-36-1"></span>**Mini-kortin asentaminen**

1. Noudata kohdassa [Alkutoimet](file:///C:/data/systems/ins1012/fi/sm/before.htm#wp1435071) esitettyjä ohjeita.

2. Poista uusi Mini-kortti pakkauksestaan.

**VAROITUS: Käytä tukevaa ja tasaista painetta kortin liu'uttamiseksi paikalleen. Jos käytät liiallista voimaa, voit vaurioittaa liittimiä.** 

**VAROITUS: Liittimet on avainnettu varmistamaan oikean asennus. Jos tunnet vastusta, tarkista kortissa ja emolevyssä olevat liittimet ja kohdista kortti uudelleen.** 

- 3. Aseta Mini-kortin liitin 45 asteen kulmassa emolevyn liittimeen.
- 4. Paina Mini-kortin toinen pää emolevyssä olevaan paikkaan ja kiinnitä kaksi ruuvia, joilla Mini-kortti on kiinnitetty emolevyyn.
- 5. Liitä asianmukaiset antennikaapelit asennettavaan Mini-korttiin. Seuraavassa taulukossa esitetään kaikkien tietokoneen tukemien Mini-korttien antennikaapelien värikoodit.

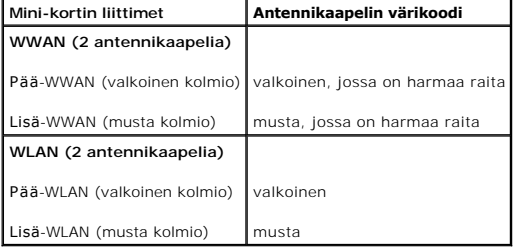

- 6. Asenna kämmentuki (katso kohtaa [Kämmentuen asentaminen](file:///C:/data/systems/ins1012/fi/sm/palmrest.htm#wp1059721)).
- 7. Asenna kiintolevy (katso kohtaa [Kiintolevyn kotelon asentaminen\)](file:///C:/data/systems/ins1012/fi/sm/hdd.htm#wp1181804).
- 8. Asenna näppäimistö (katso kohtaa [Näppäimistön asentaminen](file:///C:/data/systems/ins1012/fi/sm/keyboard.htm#wp1179994)).
- 9. Asenna akku (katso kohtaa [Akun vaihtaminen\)](file:///C:/data/systems/ins1012/fi/sm/battery.htm#wp1443274).

**VAROITUS: Ennen kuin käynnistät tietokoneen, kiinnitä kaikki ruuvit ja tarkista, ettei tietokoneen sisällä ole irrallisia ruuveja. Muussa tapauksessa tietokone saattaa vahingoittua.** 

10. Asenna tietokoneeseen tarvittavat ohjiamet ja apuohjelmat. Katso lisätietoja *Dell-tekniikkaoppaasta*.

**HUOMAUTUS:** Jos asennat muun kuin Dellin toimittaman tiedonsiirtokortin, sinun on asennettava asianmukaiset ohjaimet ja apuohjelmat. Katso lisätietoja *Dell-tekniikkaoppaasta.*

### <span id="page-38-0"></span> **Kämmentuki**

**Dell™ Inspiron™ 1012 -huolto-opas** 

- [Kämmentuen irrottaminen](#page-38-1)
- [Kämmentuen asentaminen](#page-39-1)
- VAARA: Ennen kuin teet mitään toimia tietokoneen sisällä, lue tietokoneen mukana toimitetut turvallisuusohjeet. Lisää turvallisuusohjeita on<br>Regulatory Compliance -sivulla osoitteessa www.dell.com/regulatory\_compliance.
- **VAROITUS: Maadoita itsesi sähköstaattisen purkauksen välttämiseksi käyttämällä maadoitusrannehihnaa tai koskettamalla maalaamatonta metallipintaa (kuten esimerkiksi tietokoneen liitintä).**
- **VAROITUS: Vain valtuutettu huoltoteknikko saa korjata tietokoneesi. Takuu ei kata huoltotöitä, joita on tehnyt joku muu kuin Dellin™ valtuuttama huoltoliike.**
- △ VAROITUS: **Estä emolevyn vauriot ja irrota pääakku (katso kohtaa <u>[Akun irrottaminen](file:///C:/data/systems/ins1012/fi/sm/battery.htm#wp1442926)</u>), ennen kuin käsittelet tietokoneen sisäosaa.**

## <span id="page-38-1"></span>**Kämmentuen irrottaminen**

- 1. Noudata kohdassa [Alkutoimet](file:///C:/data/systems/ins1012/fi/sm/before.htm#wp1435071) esitettyjä ohjeita.
- 2. Irrota akku (katso kohtaa [Akun irrottaminen\)](file:///C:/data/systems/ins1012/fi/sm/battery.htm#wp1442926).
- 3. Irrota neljä ruuvia, joilla kämmentuki on kiinnitetty tietokoneen runkoon.

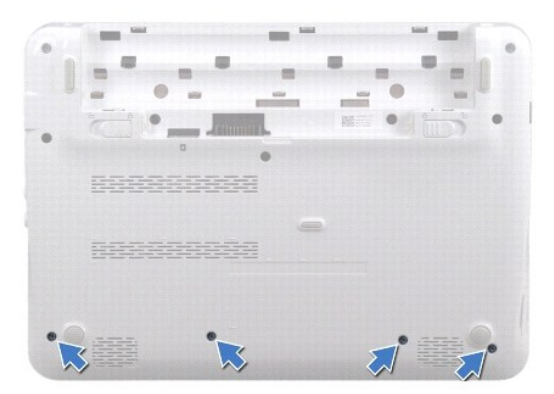

- 4. Käännä tietokone ympäri ja avaa näyttöä mahdollisimman paljon.
- 5. Irrota näppäimistö (katso kohtaa [Näppäimistön irrottaminen](file:///C:/data/systems/ins1012/fi/sm/keyboard.htm#wp1201059)).
- 6. Irrota kiintolevy (katso kohtaa [Kiintolevyn irrottaminen](file:///C:/data/systems/ins1012/fi/sm/hdd.htm#wp1179926)).

**VAROITUS: Vedä liittimien päällä olevista vetokielekkeistä, jotteivät liittimet vahingoitu.** 

- 7. Irrota virtapainikkeen kaapeli emolevyn liittimestä (ATX\_POWER1).
- 8. Irrota kosketuslevyn kaapeli emolevyn liittimestä nostamalla liitännän salpaa ja vetämällä vetokielekkeestä.
- 9. Irrota kolme ruuvia, joilla kämmentuki on kiinnitetty tietokoneen runkoon.

<span id="page-39-0"></span>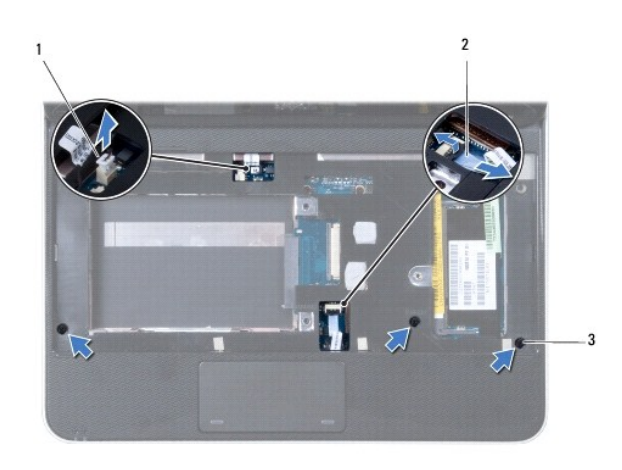

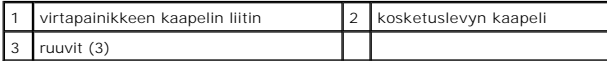

### **VAROITUS: Irrota kämmentuki varovasti tietokoneen rungosta, jotta se ei vahingoitu.**

10. Kampea kämmentukea ulkoreunoiltaan varovasti muovisella piirtopuikolla ja hivuta kämmentuki irti tietokoneen rungosta.

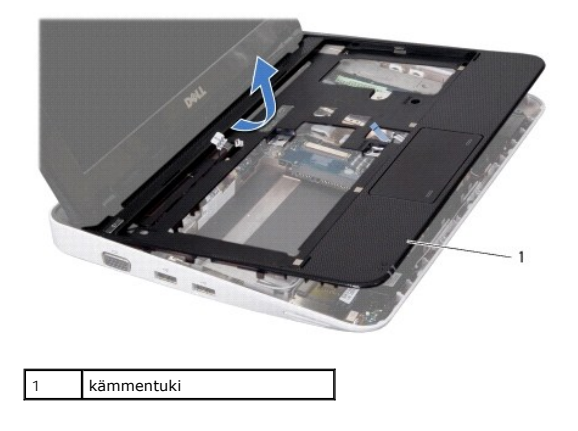

11. Nosta kämmentuki pois tietokoneen rungosta.

## <span id="page-39-1"></span>**Kämmentuen asentaminen**

- 1. Noudata kohdassa [Alkutoimet](file:///C:/data/systems/ins1012/fi/sm/before.htm#wp1435071) esitettyjä ohjeita.
- 2. Kohdista kämmentuki tietokoneen runkoon ja paina se varovasti paikalleen niin, että kuuluu napsahdus.
- 3. Työnnä kosketuslevyn kaapeli emolevyn liitäntään ja kiinnitä kaapeli paikalleen painamalla liitännän salpa alas.
- 4. Kiinnitä virtapainikkeen kaapeli emolevyn liittimeen.
- 5. Kiinnitä kolme ruuvia, joilla kämmentuki on kiinnitetty tietokoneen runkoon.
- 6. Asenna kiintolevy (katso kohtaa [Kiintolevyn kotelon asentaminen\)](file:///C:/data/systems/ins1012/fi/sm/hdd.htm#wp1181804).
- 7. Asenna näppäimistö (katso kohtaa [Näppäimistön asentaminen](file:///C:/data/systems/ins1012/fi/sm/keyboard.htm#wp1179994)).
- 8. Käännä tietokone ympäri ja kiinnitä neljä ruuvia, joilla kämmentuki on kiinnitetty tietokoneen runkoon.

9. Asenna akku (katso kohtaa [Akun vaihtaminen\)](file:///C:/data/systems/ins1012/fi/sm/battery.htm#wp1443274).

**VAROITUS: Ennen kuin käynnistät tietokoneen, kiinnitä kaikki ruuvit ja tarkista, ettei tietokoneen sisällä ole irrallisia ruuveja. Muussa tapauksessa tietokone saattaa vahingoittua.** 

#### <span id="page-41-0"></span> **Virtapainikelevy Dell™ Inspiron™ 1012 -huolto-opas**

- [Virtapainikelevyn irrottaminen](#page-41-1) [Virtapainikelevyn asentaminen](#page-41-2)
- VAARA: Ennen kuin teet mitään toimia tietokoneen sisällä, lue tietokoneen mukana toimitetut turvallisuusohjeet. Lisää turvallisuusohjeita on<br>Regulatory Compliance -sivulla osoitteessa www.dell.com/regulatory\_compliance.
- **VAROITUS: Maadoita itsesi sähköstaattisen purkauksen välttämiseksi käyttämällä maadoitusrannehihnaa tai koskettamalla maalaamatonta metallipintaa (kuten esimerkiksi tietokoneen liitintä).**
- **VAROITUS: Vain valtuutettu huoltoteknikko saa korjata tietokoneesi. Takuu ei kata huoltotöitä, joita on tehnyt joku muu kuin Dellin™ valtuuttama huoltoliike.**
- △ VAROITUS: **Estä emolevyn vauriot ja irrota pääakku (katso kohtaa <u>[Akun irrottaminen](file:///C:/data/systems/ins1012/fi/sm/battery.htm#wp1442926)</u>), ennen kuin käsittelet tietokoneen sisäosaa.**

## <span id="page-41-1"></span>**Virtapainikelevyn irrottaminen**

- 1. Noudata kohdassa [Alkutoimet](file:///C:/data/systems/ins1012/fi/sm/before.htm#wp1435071) esitettyjä ohjeita.
- 2. Irrota akku (katso kohtaa [Akun irrottaminen\)](file:///C:/data/systems/ins1012/fi/sm/battery.htm#wp1442926).
- 3. Irrota näppäimistö (katso kohtaa [Näppäimistön irrottaminen](file:///C:/data/systems/ins1012/fi/sm/keyboard.htm#wp1201059)).
- 4. Irrota kiintolevy (katso kohtaa [Kiintolevyn irrottaminen](file:///C:/data/systems/ins1012/fi/sm/hdd.htm#wp1179926)).
- 5. Irrota kämmentuki (katso kohtaa [Kämmentuen irrottaminen](file:///C:/data/systems/ins1012/fi/sm/palmrest.htm#wp1044787)).
- 6. Kirjaa virtapainikkeen kaapelin reititys ylös ja irrota kaapeli kämmentuessa olevasta kiinnikkeestä.
- 7. Käännä kämmentuki ympäri ja irrota ruuvi, joka kiinnittää virtapainikelevyn kämmentukeen.

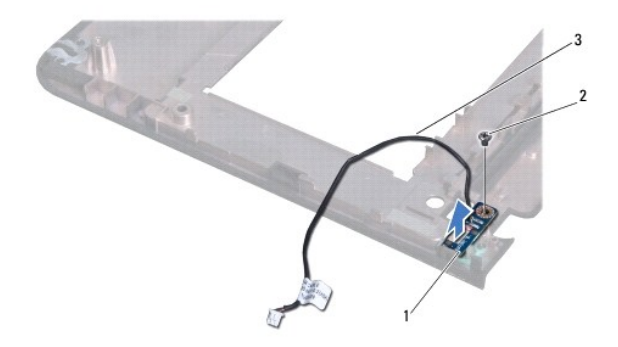

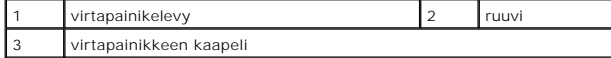

8. Nosta virtapainikelevy pois kämmentuesta.

## <span id="page-41-2"></span>**Virtapainikelevyn asentaminen**

- 1. Noudata kohdassa [Alkutoimet](file:///C:/data/systems/ins1012/fi/sm/before.htm#wp1435071) esitettyjä ohjeita.
- 2. Aseta virtapainikelevy kämmentukeen ja kiristä paikoilleen ruuvilla.
- 3. Aseta virtapainikkeen kaapeli kämmentuessa olevaan kiinnikkeeseen.
- 4. Käännä kämmentuki ympäri ja kiinnitä se paikoilleen (katso kohtaa [Kämmentuen asentaminen](file:///C:/data/systems/ins1012/fi/sm/palmrest.htm#wp1059721)).
- 5. Asenna kiintolevy (katso kohtaa [Kiintolevyn kotelon asentaminen\)](file:///C:/data/systems/ins1012/fi/sm/hdd.htm#wp1181804).
- 6. Asenna näppäimistö (katso kohtaa [Näppäimistön asentaminen](file:///C:/data/systems/ins1012/fi/sm/keyboard.htm#wp1179994)).
- 7. Asenna akku (katso kohtaa [Akun vaihtaminen\)](file:///C:/data/systems/ins1012/fi/sm/battery.htm#wp1443274).
- **VAROITUS: Ennen kuin käynnistät tietokoneen, kiinnitä kaikki ruuvit ja tarkista, ettei tietokoneen sisällä ole irrallisia ruuveja. Muussa tapauksessa tietokone saattaa vahingoittua.**

#### <span id="page-43-0"></span> **SIM-piirilevy Dell™ Inspiron™ 1012 -huolto-opas**

- [SIM-piirilevyn irrottaminen](#page-43-1)
- SIM-piirilevyn asentamin
- VAARA: Ennen kuin teet mitään toimia tietokoneen sisällä, lue tietokoneen mukana toimitetut turvallisuusohjeet. Lisää turvallisuusohjeita on<br>Regulatory Compliance -sivulla osoitteessa www.dell.com/regulatory\_compliance.
- **VAROITUS: Maadoita itsesi sähköstaattisen purkauksen välttämiseksi käyttämällä maadoitusrannehihnaa tai koskettamalla maalaamatonta metallipintaa (kuten esimerkiksi tietokoneen liitintä).**
- **VAROITUS: Vain valtuutettu huoltoteknikko saa korjata tietokoneesi. Takuu ei kata huoltotöitä, joita on tehnyt joku muu kuin Dellin™ valtuuttama huoltoliike.**
- △ VAROITUS: **Estä emolevyn vauriot ja irrota pääakku (katso kohtaa <u>[Akun irrottaminen](file:///C:/data/systems/ins1012/fi/sm/battery.htm#wp1442926)</u>), ennen kuin käsittelet tietokoneen sisäosaa.**

## <span id="page-43-1"></span>**SIM-piirilevyn irrottaminen**

- 1. Noudata kohdassa [Alkutoimet](file:///C:/data/systems/ins1012/fi/sm/before.htm#wp1435071) esitettyjä ohjeita.
- 2. Irrota akku (katso kohtaa [Akun irrottaminen\)](file:///C:/data/systems/ins1012/fi/sm/battery.htm#wp1442926).
- 3. Noudata kohdassa **Emolevyn irrottaminen** olevia ohjeita (vaiheet  $2 17$  $2 17$ ).
- 4. Irrota kaksi ruuvia, joilla SIM-piirilevy on kiinnitetty tietokoneen runkoon.
- 5. Nosta SIM-piirilevy irti tietokoneesta.

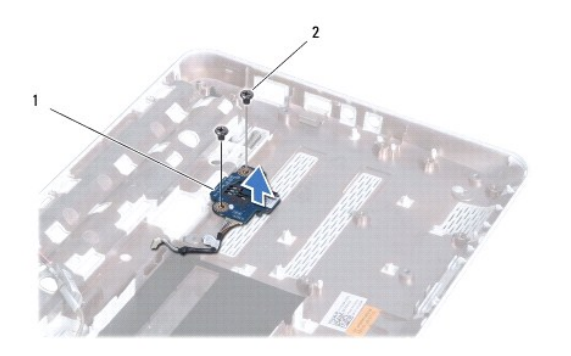

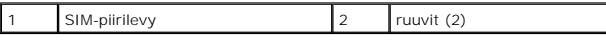

### <span id="page-43-2"></span>**SIM-piirilevyn asentaminen**

- 1. Noudata kohdassa [Alkutoimet](file:///C:/data/systems/ins1012/fi/sm/before.htm#wp1435071) esitettyjä ohjeita.
- 2. Aseta SIM-piirilevy paikoilleen ja kiinnitä se tietokoneen runkoon kahdella ruuvilla.
- 3. Noudata kohdassa **Emolevyn asentaminen** olevia ohjeita (vaiheet  $\underline{4}$  $\underline{4}$  $\underline{4}$  [21\)](file:///C:/data/systems/ins1012/fi/sm/sysboard.htm#wp998291).
- **VAROITUS: Ennen kuin käynnistät tietokoneen, kiinnitä kaikki ruuvit ja tarkista, ettei tietokoneen sisällä ole irrallisia ruuveja. Muussa tapauksessa tietokone saattaa vahingoittua.**

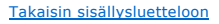

### <span id="page-45-0"></span> **Kaiuttimet**

**Dell™ Inspiron™ 1012 -huolto-opas** 

- **O** [Kaiuttimien irrottaminen](#page-45-1)
- **O** Kaiuttimien asentamin
- VAARA: Ennen kuin teet mitään toimia tietokoneen sisällä, lue tietokoneen mukana toimitetut turvallisuusohjeet. Lisää turvallisuusohjeita on<br>Regulatory Compliance -sivulla osoitteessa www.dell.com/regulatory\_compliance.
- **VAROITUS: Maadoita itsesi sähköstaattisen purkauksen välttämiseksi käyttämällä maadoitusrannehihnaa tai koskettamalla maalaamatonta metallipintaa (kuten esimerkiksi tietokoneen liitintä).**
- **VAROITUS: Vain valtuutettu huoltoteknikko saa korjata tietokoneesi. Takuu ei kata huoltotöitä, joita on tehnyt joku muu kuin Dellin™ valtuuttama huoltoliike.**
- △ VAROITUS: **Estä emolevyn vauriot ja irrota pääakku (katso kohtaa <u>[Akun irrottaminen](file:///C:/data/systems/ins1012/fi/sm/battery.htm#wp1442926)</u>), ennen kuin käsittelet tietokoneen sisäosaa.**

## <span id="page-45-1"></span>**Kaiuttimien irrottaminen**

- 1. Noudata kohdassa [Alkutoimet](file:///C:/data/systems/ins1012/fi/sm/before.htm#wp1435071) esitettyjä ohjeita.
- 2. Irrota akku (katso kohtaa [Akun irrottaminen\)](file:///C:/data/systems/ins1012/fi/sm/battery.htm#wp1442926).
- 3. Irrota näppäimistö (katso kohtaa [Näppäimistön irrottaminen](file:///C:/data/systems/ins1012/fi/sm/keyboard.htm#wp1201059)).
- 4. Irrota kiintolevy (katso kohtaa [Kiintolevyn irrottaminen](file:///C:/data/systems/ins1012/fi/sm/hdd.htm#wp1179926)).
- 5. Irrota kämmentuki (katso kohtaa [Kämmentuen irrottaminen](file:///C:/data/systems/ins1012/fi/sm/palmrest.htm#wp1044787)).
- 6. Irrota kaiutinkaapeli emolevyn liittimestä.

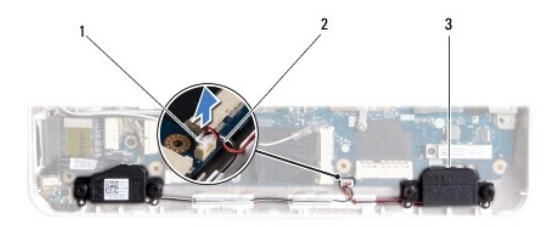

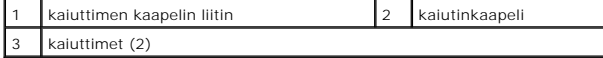

7. Irrota neljä ruuvia (kaksi kummassakin kaiuttimessa), joilla kaiuttimet ovat kiinni tietokoneen kotelossa.

8. Huomioi kaiutinkaapelin reititys ja irrota kaiuttimet ja kaapeli tietokoneen rungosta.

## <span id="page-45-2"></span>**Kaiuttimien asentaminen**

- 1. Noudata kohdassa [Alkutoimet](file:///C:/data/systems/ins1012/fi/sm/before.htm#wp1435071) esitettyjä ohjeita.
- 2. Aseta kaiuttimet tietokoneen koteloon ja aseta kaiuttimien johdot kiinnikkeisiin.
- 3. Kiinnitä kaiuttimet tietokoneen koteloon neljällä ruuvilla (kaksi kummassakin kaiuttimessa).
- 4. Liitä kaiuttimen kaapeli emolevyssä olevaan liittimeen.
- 5. Asenna kämmentuki (katso kohtaa [Kämmentuen asentaminen](file:///C:/data/systems/ins1012/fi/sm/palmrest.htm#wp1059721)).
- 6. Asenna kiintolevy (katso kohtaa [Kiintolevyn kotelon asentaminen\)](file:///C:/data/systems/ins1012/fi/sm/hdd.htm#wp1181804).
- 7. Asenna näppäimistö (katso kohtaa [Näppäimistön asentaminen](file:///C:/data/systems/ins1012/fi/sm/keyboard.htm#wp1179994)).
- 8. Asenna akku (katso kohtaa [Akun vaihtaminen\)](file:///C:/data/systems/ins1012/fi/sm/battery.htm#wp1443274).

# **VAROITUS: Ennen kuin käynnistät tietokoneen, kiinnitä kaikki ruuvit ja tarkista, ettei tietokoneen sisällä ole irrallisia ruuveja. Muussa tapauksessa tietokone saattaa vahingoittua.**

#### <span id="page-47-0"></span> **Tukikiinnikkeet Dell™ Inspiron™ 1012 -huolto-opas**

- [Vasemman tukikiinnikkeen irrottaminen](#page-47-1) **O** Vasemman tukikiinnikke
- [Oikean tukikiinnikkeen irrottaminen](#page-48-0)
- [Oikean tukikiinnikkeen asentaminen](#page-49-0)
- 
- VAARA: Ennen kuin teet mitään toimia tietokoneen sisällä, lue tietokoneen mukana toimitetut turvallisuusohjeet. Lisää turvallisuusohjeita on<br>Regulatory Compliance -sivulla osoitteessa www.dell.com/regulatory\_compliance.
- **VAROITUS: Maadoita itsesi sähköstaattisen purkauksen välttämiseksi käyttämällä maadoitusrannehihnaa tai koskettamalla maalaamatonta metallipintaa (kuten esimerkiksi tietokoneen liitintä).**
- **VAROITUS: Vain valtuutettu huoltoteknikko saa korjata tietokoneesi. Takuu ei kata huoltotöitä, joita on tehnyt joku muu kuin Dellin™ valtuuttama huoltoliike.**
- **VAROITUS: Estä emolevyn vauriot ja irrota pääakku (katso kohtaa [Akun irrottaminen](file:///C:/data/systems/ins1012/fi/sm/battery.htm#wp1442926)), ennen kuin käsittelet tietokoneen sisäosaa.**

## <span id="page-47-1"></span>**Vasemman tukikiinnikkeen irrottaminen**

- 1. Noudata kohdassa [Alkutoimet](file:///C:/data/systems/ins1012/fi/sm/before.htm#wp1435071) esitettyjä ohjeita.
- 2. Irrota akku (katso kohtaa [Akun irrottaminen\)](file:///C:/data/systems/ins1012/fi/sm/battery.htm#wp1442926).
- 3. Irrota näppäimistö (katso kohtaa [Näppäimistön irrottaminen](file:///C:/data/systems/ins1012/fi/sm/keyboard.htm#wp1201059)).
- 4. Irrota kiintolevy (katso kohtaa [Kiintolevyn irrottaminen](file:///C:/data/systems/ins1012/fi/sm/hdd.htm#wp1179926)).
- 5. Irrota kämmentuki (katso kohtaa [Kämmentuen irrottaminen](file:///C:/data/systems/ins1012/fi/sm/palmrest.htm#wp1044787)).
- 6. Irrota saranakansi (katso kohtaa [Saranakannen irrottaminen](file:///C:/data/systems/ins1012/fi/sm/hingecov.htm#wp1035974)).
- 7. Irrota näyttöyksikkö (katso kohtaa [Näytön irrottaminen](file:///C:/data/systems/ins1012/fi/sm/display.htm#wp1212160)).
- 8. Irrota ruuvi, jolla vasen tukikiinnike kiinnitetään I/O-levyyn.

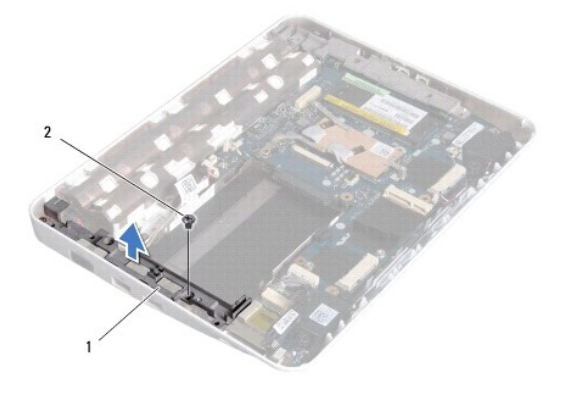

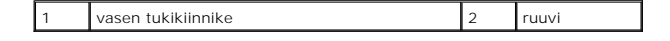

9. Nosta vasen tukikiinnike irti I/O-levystä.

### <span id="page-47-2"></span>**Vasemman tukikiinnikkeen asentaminen**

- <span id="page-48-1"></span>1. Noudata kohdassa [Alkutoimet](file:///C:/data/systems/ins1012/fi/sm/before.htm#wp1435071) esitettyjä ohjeita.
- 2. Kohdista vasemman tukikiinnikkeen aukot tietokoneen kotelon kohdistusnastojen kanssa ja aseta tukikiinnike paikoilleen.
- 3. Kiinnitä ruuvi, jolla vasen tukikiinnike kiinnitetään tietokoneen runkoon.
- 4. Asenna näyttöyksikkö (katso kohtaa [Näyttöyksikön asentaminen](file:///C:/data/systems/ins1012/fi/sm/display.htm#wp1205821)).
- 5. Asenna saranakansi (katso kohtaa [Saranakannen asentaminen\)](file:///C:/data/systems/ins1012/fi/sm/hingecov.htm#wp1036191).
- 6. Asenna kämmentuki (katso kohtaa [Kämmentuen asentaminen](file:///C:/data/systems/ins1012/fi/sm/palmrest.htm#wp1059721)).
- 7. Asenna kiintolevy (katso kohtaa [Kiintolevyn kotelon asentaminen\)](file:///C:/data/systems/ins1012/fi/sm/hdd.htm#wp1181804).
- 8. Asenna näppäimistö (katso kohtaa [Näppäimistön asentaminen](file:///C:/data/systems/ins1012/fi/sm/keyboard.htm#wp1179994)).
- 9. Asenna akku (katso kohtaa [Akun vaihtaminen\)](file:///C:/data/systems/ins1012/fi/sm/battery.htm#wp1443274).

**VAROITUS: Ennen kuin käynnistät tietokoneen, kiinnitä kaikki ruuvit ja tarkista, ettei tietokoneen sisällä ole irrallisia ruuveja. Muussa tapauksessa tietokone saattaa vahingoittua.** 

## <span id="page-48-0"></span>**Oikean tukikiinnikkeen irrottaminen**

- 1. Noudata kohdassa [Alkutoimet](file:///C:/data/systems/ins1012/fi/sm/before.htm#wp1435071) esitettyjä ohjeita.
- 2. Irrota akku (katso kohtaa [Akun irrottaminen\)](file:///C:/data/systems/ins1012/fi/sm/battery.htm#wp1442926).
- 3. Irrota näppäimistö (katso kohtaa [Näppäimistön irrottaminen](file:///C:/data/systems/ins1012/fi/sm/keyboard.htm#wp1201059)).
- 4. Irrota kiintolevy (katso kohtaa [Kiintolevyn irrottaminen](file:///C:/data/systems/ins1012/fi/sm/hdd.htm#wp1179926)).
- 5. Irrota kämmentuki (katso kohtaa [Kämmentuen irrottaminen](file:///C:/data/systems/ins1012/fi/sm/palmrest.htm#wp1044787)).
- 6. Irrota saranakansi (katso kohtaa [Saranakannen irrottaminen](file:///C:/data/systems/ins1012/fi/sm/hingecov.htm#wp1035974)).
- 7. Irrota näyttöyksikkö (katso kohtaa [Näyttöyksikön asentaminen](file:///C:/data/systems/ins1012/fi/sm/display.htm#wp1205821)).
- 8. Irrota ruuvi, jolla oikea tukikiinnike kiinnitetään emolevyyn.
- 9. Irrota oikea tukikiinnike emolevystä.

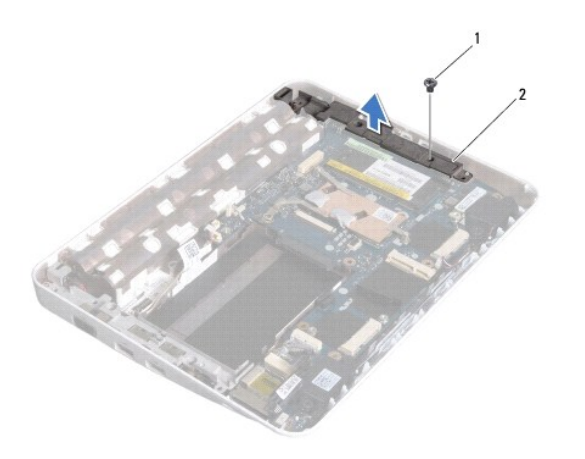

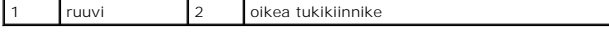

## <span id="page-49-1"></span><span id="page-49-0"></span>**Oikean tukikiinnikkeen asentaminen**

- 1. Noudata kohdassa [Alkutoimet](file:///C:/data/systems/ins1012/fi/sm/before.htm#wp1435071) esitettyjä ohjeita.
- 2. Kohdista oikean tukikiinnikkeen aukot tietokoneen kotelon kohdistusnastojen kanssa ja aseta tukikiinnike paikoilleen.
- 3. Kiinnitä ruuvi, jolla oikea tukikiinnike kiinnitetään tietokoneen runkoon.
- 4. Asenna näyttöyksikkö (katso kohtaa [Näyttöyksikön asentaminen](file:///C:/data/systems/ins1012/fi/sm/display.htm#wp1205821)).
- 5. Asenna saranakansi (katso kohtaa [Saranakannen asentaminen\)](file:///C:/data/systems/ins1012/fi/sm/hingecov.htm#wp1036191).
- 6. Asenna kämmentuki (katso kohtaa [Kämmentuen asentaminen](file:///C:/data/systems/ins1012/fi/sm/palmrest.htm#wp1059721)).
- 7. Asenna kiintolevy (katso kohtaa [Kiintolevyn kotelon asentaminen\)](file:///C:/data/systems/ins1012/fi/sm/hdd.htm#wp1181804).
- 8. Asenna näppäimistö (katso kohtaa [Näppäimistön asentaminen](file:///C:/data/systems/ins1012/fi/sm/keyboard.htm#wp1179994)).
- 9. Asenna akku (katso kohtaa [Akun vaihtaminen\)](file:///C:/data/systems/ins1012/fi/sm/battery.htm#wp1443274).
- **VAROITUS: Ennen kuin käynnistät tietokoneen, kiinnitä kaikki ruuvit ja tarkista, ettei tietokoneen sisällä ole irrallisia ruuveja. Muussa tapauksessa tietokone saattaa vahingoittua.**

### <span id="page-50-0"></span> **Emolevy**

### **Dell™ Inspiron™ 1012 -huolto-opas**

- [Emolevyn irrottaminen](#page-50-1)
- **O** Emolevyn asentamin
- **[Huoltomerkin kirjoittaminen BIOSiin](#page-52-1)**
- VAARA: Ennen kuin teet mitään toimia tietokoneen sisällä, lue tietokoneen mukana toimitetut turvallisuusohjeet. Lisää turvallisuusohjeita on<br>Regulatory Compliance -sivulla osoitteessa www.dell.com/regulatory\_compliance.
- **VAROITUS: Maadoita itsesi sähköstaattisen purkauksen välttämiseksi käyttämällä maadoitusrannehihnaa tai koskettamalla maalaamatonta metallipintaa (kuten esimerkiksi tietokoneen liitintä).**
- **VAROITUS: Vain valtuutettu huoltoteknikko saa korjata tietokoneesi. Takuu ei kata huoltotöitä, joita on tehnyt joku muu kuin Dellin™ valtuuttama huoltoliike.**

△ VAROITUS: **Estä emolevyn vauriot ja irrota pääakku (katso kohtaa <u>[Akun irrottaminen](file:///C:/data/systems/ins1012/fi/sm/battery.htm#wp1442926)</u>), ennen kuin käsittelet tietokoneen sisäosaa.** 

**VAROITUS: Pidä osista ja korteista kiinni niiden reunoista ja vältä nastojen ja liittimien koskettamista.** 

Emolevyn BIOS-sirussa on huoltomerkki, joka näkyy myös tietokoneen pohjassa olevassa viivakooditarrassa. Emolevyn vaihtosarja sisältää CD-levyn<br>huoltomerkin siirtämiseen apuohjelman avulla uuteen emolevyyn.

### <span id="page-50-1"></span>**Emolevyn irrottaminen**

- 1. Noudata kohdassa [Alkutoimet](file:///C:/data/systems/ins1012/fi/sm/before.htm#wp1435071) esitettyjä ohjeita.
- 2. Poista kortti tai sovitin 3-in-1-muistikorttipaikasta.
- 3. Irrota akku (katso kohtaa [Akun irrottaminen\)](file:///C:/data/systems/ins1012/fi/sm/battery.htm#wp1442926).
- 4. Irrota näppäimistö (katso kohtaa [Näppäimistön irrottaminen](file:///C:/data/systems/ins1012/fi/sm/keyboard.htm#wp1201059)).
- 5. Irrota kiintolevy (katso kohtaa Kiintolevyn irrottamin
- 6. Irrota kämmentuki (katso kohtaa [Kämmentuen irrottaminen](file:///C:/data/systems/ins1012/fi/sm/palmrest.htm#wp1044787)).
- 7. Irrota Bluetooth™-kortti (katso kohtaa [Bluetooth-kortin irrottaminen](file:///C:/data/systems/ins1012/fi/sm/btboard.htm#wp1213901)).
- 8. Irrota suorittimen jäähdytyselementti (katso kohtaa [Suorittimen jäähdytyselementin irrottaminen](file:///C:/data/systems/ins1012/fi/sm/cpucool.htm#wp1137134)).
- 9. Irrota Mini-kortti (katso kohtaa [Mini-korttien irrottaminen](file:///C:/data/systems/ins1012/fi/sm/minicard.htm#wp1189423)).
- 10. Irrota näytönohjain (katso kohtaa [Näytönohjaimen irrottaminen](file:///C:/data/systems/ins1012/fi/sm/videoacc.htm#wp1189423)).
- 11. Irrota saranakansi (katso kohtaa [Saranakannen irrottaminen](file:///C:/data/systems/ins1012/fi/sm/hingecov.htm#wp1035974)).
- 12. Irrota näyttöyksikkö (katso kohtaa [Näytön irrottaminen](file:///C:/data/systems/ins1012/fi/sm/display.htm#wp1212160)).
- 13. Irrota kotelon oikea tukikiinnike (katso kohtaa [Oikean tukikiinnikkeen irrottaminen](file:///C:/data/systems/ins1012/fi/sm/supportb.htm#wp1185829)).
- 14. Irrota verkkolaitteen liitinkaapeli, SIM-piirilevyn kaapeli ja I/O-levyn kaapeli emolevyn liittimistä.

<span id="page-51-0"></span>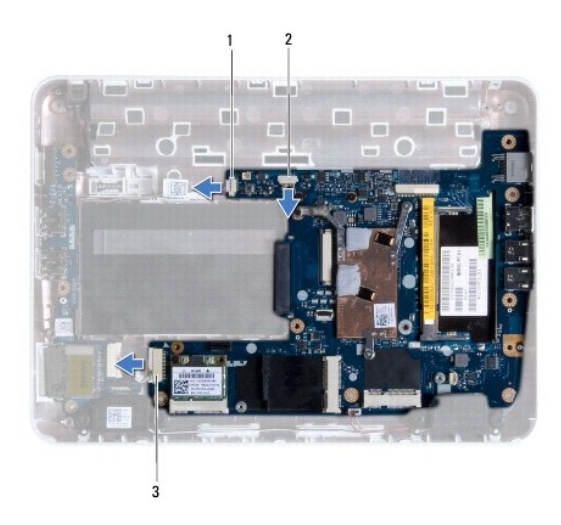

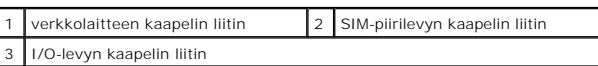

- 15. Irrota kaiuttimet (katso kohtaa [Kaiuttimien irrottaminen\)](file:///C:/data/systems/ins1012/fi/sm/speaker.htm#wp1030873).
- 16. Irrota ruuvi, jolla emolevy on kiinnitetty tietokoneen koteloon.

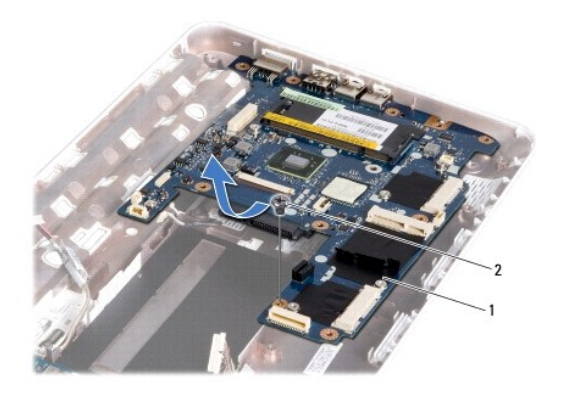

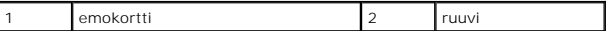

17. Irrota liittimet varovasti emolevyn liitännöistä ja nosta emolevy pois tietokoneesta.

- 18. Käännä emolevy ylösalaisin.
- 19. Irrota nappiparisto (katso kohtaa [Nappipariston poistaminen](file:///C:/data/systems/ins1012/fi/sm/coinbatt.htm#wp1179902)).

## <span id="page-51-1"></span>**Emolevyn asentaminen**

- 1. Noudata kohdassa [Alkutoimet](file:///C:/data/systems/ins1012/fi/sm/before.htm#wp1435071) esitettyjä ohjeita.
- 2. Asenna nappiparisto (katso kohtaa [Nappipariston asentaminen\)](file:///C:/data/systems/ins1012/fi/sm/coinbatt.htm#wp1180214).
- 3. Käännä emolevy ylösalaisin.
- 4. Kohdista emolevyn liittimet tietokoneen kotelon aukkojen kanssa ja aseta emolevy tietokoneen koteloon.
- <span id="page-52-0"></span>5. Kiinnitä ruuvi, jolla emolevy on kiinnitetty tietokoneen koteloon.
- 6. Asenna kaiuttimet (katso kohtaa [Kaiuttimien asentaminen](file:///C:/data/systems/ins1012/fi/sm/speaker.htm#wp1040761)).
- 7. Kiinnitä verkkolaitteen liitinkaapeli, SIM-piirilevyn kaapeli ja I/O-levyn kaapeli emolevyn liittimiin.
- 8. Asenna kotelon oikea tukikiinnike (katso kohtaa **[Oikean tukikiinnikkeen asentaminen](file:///C:/data/systems/ins1012/fi/sm/supportb.htm#wp1185870)**).
- 9. Asenna näyttöyksikkö (katso kohtaa [Näyttöyksikön asentaminen](file:///C:/data/systems/ins1012/fi/sm/display.htm#wp1205821)).
- 10. Asenna saranakansi (katso kohtaa [Saranakannen asentaminen\)](file:///C:/data/systems/ins1012/fi/sm/hingecov.htm#wp1036191).
- 11. Asenna näytönohjain (katso kohtaa [Näytönohjaimen asentaminen](file:///C:/data/systems/ins1012/fi/sm/videoacc.htm#wp1181828)).
- 12. Asenna Mini-kortti (katso kohtaa [Mini-kortin asentaminen](file:///C:/data/systems/ins1012/fi/sm/minicard.htm#wp1181828)).
- 13. Kiinnitä suorittimen jäähdytyselementti (katso kohtaa [Suorittimen jäähdytyselementin asentaminen](file:///C:/data/systems/ins1012/fi/sm/cpucool.htm#wp1138671)).
- 14. Asenna Bluetooth-kortti (katso kohtaa [Bluetooth-kortin asentaminen](file:///C:/data/systems/ins1012/fi/sm/btboard.htm#wp1214032)).
- 15. Asenna kämmentuki (katso kohtaa [Kämmentuen asentaminen](file:///C:/data/systems/ins1012/fi/sm/palmrest.htm#wp1059721)).
- 16. Asenna kiintolevy (katso kohtaa [Kiintolevyn kotelon asentaminen\)](file:///C:/data/systems/ins1012/fi/sm/hdd.htm#wp1181804).
- 17. Asenna näppäimistö (katso kohtaa [Näppäimistön asentaminen](file:///C:/data/systems/ins1012/fi/sm/keyboard.htm#wp1179994)).
- 18. Asenna akku (katso kohtaa [Akun vaihtaminen\)](file:///C:/data/systems/ins1012/fi/sm/battery.htm#wp1443274).
- 19. Aseta kortit tai sovittimet 3-in-1-muistikorttipaikkaan.
- **VAROITUS: Ennen kuin käynnistät tietokoneen, kiinnitä kaikki ruuvit ja tarkista, ettei tietokoneen sisällä ole irrallisia ruuveja. Muussa tapauksessa tietokone saattaa vahingoittua.**
- 20. Käynnistä tietokone.

**HUOMAUTUS:** Kun olet vaihtanut emolevyn, kirjoita tietokoneen huoltotunnus uuden emolevyn BIOSiin.

21. Kirjoita huoltotunniste (katso kohtaa [Huoltomerkin kirjoittaminen BIOSiin](#page-52-1)).

## <span id="page-52-1"></span>**Huoltomerkin kirjoittaminen BIOSiin**

- 1. Varmista, että verkkolaite on kytketty ja että pääakku on asennettu kunnolla.
- 2. Käynnistä tietokone.
- 3. Siirry järjestelmän asetusohjelmaan painamalla <F2> POST-testauksen aikana.
- 4. Selaa turvallisuusvälilehteen ja syötä huoltotunniste kenttään **Set Service Tag** (Anna huoltotunniste).

**Dell™ Inspiron™ 1012 -huolto-opas** 

**HUOMAUTUS:** HUOMAUTUKSET ovat tärkeitä tietoja, joiden avulla voit käyttää tietokonetta entistä paremmin.

**VAROITUS: MUISTUTUKSET varoittavat tilanteista, joissa laitteisto voi vahingoittua tai tietoja voidaan menettää, ellei ohjeita noudateta.** 

**VAARA: VAROITUKSET kertovat tilanteista, joihin saattaa liittyä omaisuusvahinkojen, loukkaantumisen tai kuoleman vaara.**

**Tämän asiakirjan tiedot voivat muuttua ilman erillistä ilmoitusta. © 2010 Dell Inc. Kaikki oikeudet pidätetään.**

Tämän tekstin kaikenlainen kopioiminen ilman Dell Inc:n kirjallista lupaa on jyrkästi kielletty.

Tässä tekstissä käytetyt tavaramerkit D*ell, DELL-*logo ja *Inspiro*n ovat Dell Inc:n tavaramerkkejä *Bluetooth* on Bluetooth SIG, Inc:n omistama rekisteröity tuotemerkki, jota Dell<br>käyttää lisenssin nojalla; *Microsoft* j

Muut tekstissä mahdollisesti käytetyt tavaramerkit ja tuotenimet viittaavat joko merkkien ja nimien haltijoihin tai näiden tuotteisiin. Dell Inc. kieltää omistusoikeuden muihin kuin<br>omiin tavaramerkkeihinsä ja tuotemerkkei

**tammikuu 2010 Tark. A00**

#### <span id="page-54-0"></span> **Kosketuslevy Dell™ Inspiron™ 1012 -huolto-opas**

- [Kosketuslevyn irrottaminen](#page-54-1)
- **C** [Kosketuslevyn asentaminen](#page-54-2)
- VAARA: Ennen kuin teet mitään toimia tietokoneen sisällä, lue tietokoneen mukana toimitetut turvallisuusohjeet. Lisää turvallisuusohjeita on<br>Regulatory Compliance -sivulla osoitteessa www.dell.com/regulatory\_compliance.
- **VAROITUS: Maadoita itsesi sähköstaattisen purkauksen välttämiseksi käyttämällä maadoitusrannehihnaa tai koskettamalla maalaamatonta metallipintaa (kuten esimerkiksi tietokoneen liitintä).**
- **VAROITUS: Vain valtuutettu huoltoteknikko saa korjata tietokoneesi. Takuu ei kata huoltotöitä, joita on tehnyt joku muu kuin Dellin™ valtuuttama huoltoliike.**
- △ VAROITUS: **Estä emolevyn vauriot ja irrota pääakku (katso kohtaa <u>[Akun irrottaminen](file:///C:/data/systems/ins1012/fi/sm/battery.htm#wp1442926)</u>), ennen kuin käsittelet tietokoneen sisäosaa.**

## <span id="page-54-1"></span>**Kosketuslevyn irrottaminen**

- 1. Noudata kohdassa [Alkutoimet](file:///C:/data/systems/ins1012/fi/sm/before.htm#wp1435071) esitettyjä ohjeita.
- 2. Irrota akku (katso kohtaa [Akun irrottaminen\)](file:///C:/data/systems/ins1012/fi/sm/battery.htm#wp1442926).
- 3. Irrota näppäimistö (katso kohtaa [Näppäimistön irrottaminen](file:///C:/data/systems/ins1012/fi/sm/keyboard.htm#wp1201059)).
- 4. Irrota kiintolevy (katso kohtaa [Kiintolevyn irrottaminen](file:///C:/data/systems/ins1012/fi/sm/hdd.htm#wp1179926)).
- 5. Irrota kämmentuki (katso kohtaa [Kämmentuen irrottaminen](file:///C:/data/systems/ins1012/fi/sm/palmrest.htm#wp1044787)).
- 6. Käännä kämmentuki ympäti ja irrota neljä ruuvia, joilla kosketuslevy kiinnitetään kämmentukeen.

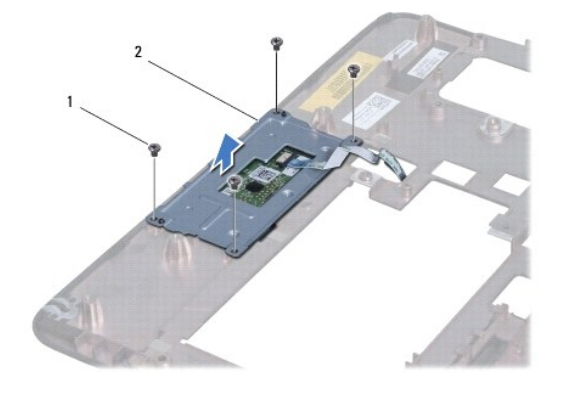

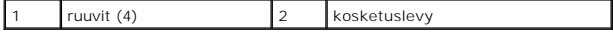

7. Nosta kosketuslevy irti kämmentuesta.

### <span id="page-54-2"></span>**Kosketuslevyn asentaminen**

- 1. Noudata kohdassa [Alkutoimet](file:///C:/data/systems/ins1012/fi/sm/before.htm#wp1435071) esitettyjä ohjeita.
- 2. Aseta kosketuslevy paikoilleen kämmentukeen kohdistusnastojen avulla. Kiinnitä neljä ruuvia, joilla kosketuslevy on kiinnitetty kämmentukeen.
- 3. Asenna kämmentuki (katso kohtaa [Kämmentuen asentaminen](file:///C:/data/systems/ins1012/fi/sm/palmrest.htm#wp1059721)).
- 4. Asenna kiintolevy (katso kohtaa [Kiintolevyn kotelon asentaminen\)](file:///C:/data/systems/ins1012/fi/sm/hdd.htm#wp1181804).
- 5. Asenna näppäimistö (katso kohtaa [Näppäimistön asentaminen](file:///C:/data/systems/ins1012/fi/sm/keyboard.htm#wp1179994)).
- 6. Asenna akku (katso kohtaa [Akun vaihtaminen\)](file:///C:/data/systems/ins1012/fi/sm/battery.htm#wp1443274).
- **VAROITUS: Ennen kuin käynnistät tietokoneen, kiinnitä kaikki ruuvit ja tarkista, ettei tietokoneen sisällä ole irrallisia ruuveja. Muussa tapauksessa tietokone saattaa vahingoittua.**

## <span id="page-56-0"></span> **Näytönohjain**

**Dell™ Inspiron™ 1012 -huolto-opas** 

[Näytönohjaimen irrottaminen](#page-56-1)

- [Näytönohjaimen asentaminen](#page-56-2)
- VAARA: Ennen kuin teet mitään toimia tietokoneen sisällä, lue tietokoneen mukana toimitetut turvallisuusohjeet. Lisää turvallisuusohjeita on<br>Regulatory Compliance -sivulla osoitteessa www.dell.com/regulatory\_compliance.
- **VAROITUS: Maadoita itsesi sähköstaattisen purkauksen välttämiseksi käyttämällä maadoitusrannehihnaa tai koskettamalla maalaamatonta metallipintaa (kuten esimerkiksi tietokoneen liitintä).**
- **VAROITUS: Vain valtuutettu huoltoteknikko saa korjata tietokoneesi. Takuu ei kata huoltotöitä, joita on tehnyt joku muu kuin Dellin™ valtuuttama huoltoliike.**
- **VAROITUS: Estä emolevyn vauriot ja irrota pääakku (katso kohtaa [Akun irrottaminen](file:///C:/data/systems/ins1012/fi/sm/battery.htm#wp1442926)), ennen kuin käsittelet tietokoneen sisäosaa.**
- **HUOMAUTUS:** Dell ei takaa muilta toimittajilta ostettujen näytönohjaimien yhteensopivuutta tai tue niitä.
- **HUOMAUTUS:** Näytönohjainpaikassa ei ehkä ole asennettuna näytönohjainta tietokoneen myyntihetken kokoonpanon mukaan.

## <span id="page-56-1"></span>**Näytönohjaimen irrottaminen**

- 1. Noudata kohdassa [Alkutoimet](file:///C:/data/systems/ins1012/fi/sm/before.htm#wp1435071) esitettyjä ohjeita.
- 2. Irrota akku (katso kohtaa [Akun irrottaminen\)](file:///C:/data/systems/ins1012/fi/sm/battery.htm#wp1442926).
- 3. Irrota näppäimistö (katso kohtaa [Näppäimistön irrottaminen](file:///C:/data/systems/ins1012/fi/sm/keyboard.htm#wp1201059)).
- 4. Irrota kiintolevy (katso kohtaa [Kiintolevyn irrottaminen](file:///C:/data/systems/ins1012/fi/sm/hdd.htm#wp1179926)).
- 5. Irrota kämmentuki (katso kohtaa [Kämmentuen irrottaminen](file:///C:/data/systems/ins1012/fi/sm/palmrest.htm#wp1044787)).
- 6. Irrota suorittimen jäähdytyselementti (katso kohtaa [Suorittimen jäähdytyselementin irrottaminen](file:///C:/data/systems/ins1012/fi/sm/cpucool.htm#wp1137134)).
- VAROITUS: Kun näytönohjain ei ole tietokoneen sisällä, säilytä se suojaavassa antistaattisessa pakkauksessa. Lisätietoja on tietokoneen mukana<br>toimitettujen turvallisuustietojen kohdassa Suojautuminen sähköstaattiselta pur
- 7. Nosta näytönohjain irti emolevyn liittimestä.

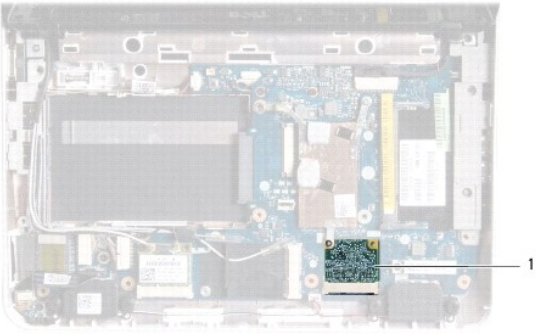

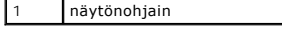

### <span id="page-56-2"></span>**Näytönohjaimen asentaminen**

- 1. Noudata kohdassa [Alkutoimet](file:///C:/data/systems/ins1012/fi/sm/before.htm#wp1435071) esitettyjä ohjeita.
- 2. Poista uusi näytönohjain pakkauksestaan.

**VAROITUS: Käytä tukevaa ja tasaista painetta kortin liu'uttamiseksi paikalleen. Jos käytät liiallista voimaa, voit vaurioittaa liittimiä.** 

**VAROITUS: Liittimet on avainnettu varmistamaan oikean asennus. Jos tunnet vastusta, tarkista kortissa ja emolevyssä olevat liittimet ja kohdista kortti uudelleen.** 

- 3. Aseta näytönohjaimen liitin 45 asteen kulmassa emolevyn liittimeen.
- 4. Paina näytönohjaimen toinen pää emolevyn aukkoon ja kiinnitä suorittimen jäähdytyselementti (katso kohtaa Suorittimen jäähdytyselementin taminen)
- 5. Asenna kämmentuki (katso kohtaa [Kämmentuen asentaminen](file:///C:/data/systems/ins1012/fi/sm/palmrest.htm#wp1059721)).
- 6. Asenna kiintolevy (katso kohtaa [Kiintolevyn kotelon asentaminen\)](file:///C:/data/systems/ins1012/fi/sm/hdd.htm#wp1181804).
- 7. Asenna näppäimistö (katso kohtaa [Näppäimistön asentaminen](file:///C:/data/systems/ins1012/fi/sm/keyboard.htm#wp1179994)).
- 8. Asenna akku (katso kohtaa [Akun vaihtaminen\)](file:///C:/data/systems/ins1012/fi/sm/battery.htm#wp1443274).
- **VAROITUS: Ennen kuin käynnistät tietokoneen, kiinnitä kaikki ruuvit ja tarkista, ettei tietokoneen sisällä ole irrallisia ruuveja. Muussa tapauksessa tietokone saattaa vahingoittua.**
- 9. Asenna tietokoneeseen tarvittavat ajurit ja apuohjelmat. Katso lisätietoja *Dell-tekniikkaoppaasta*.

**HUOMAUTUS:** Jos asennat muun kuin Dellin toimittaman langattoman näytönohjaimen, sinun on asennettava asianmukaiset ohjaimet ja apuohjelmat. Katso lisätietoja *Dell-tekniikkaoppaasta.*